## Table des matières

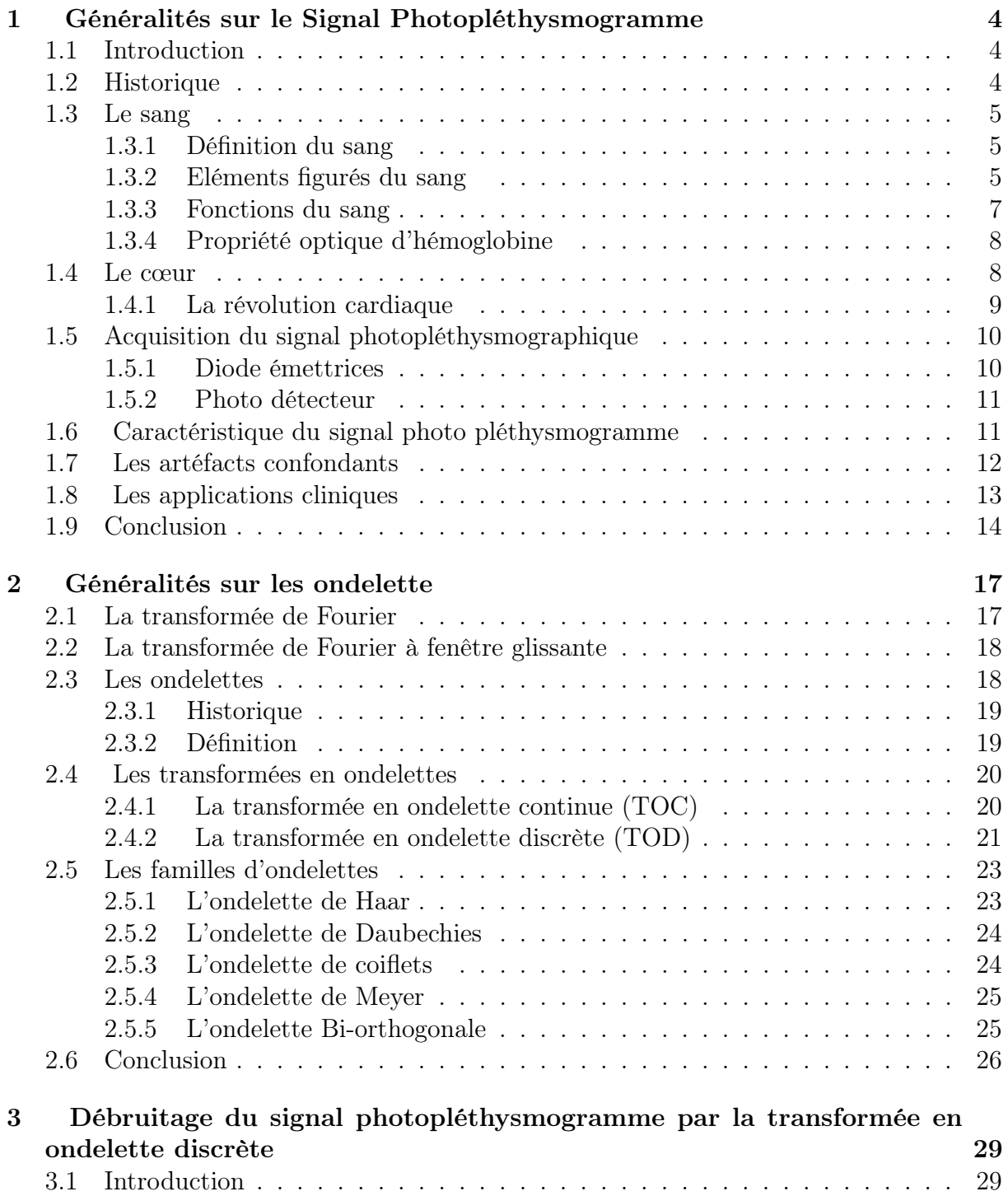

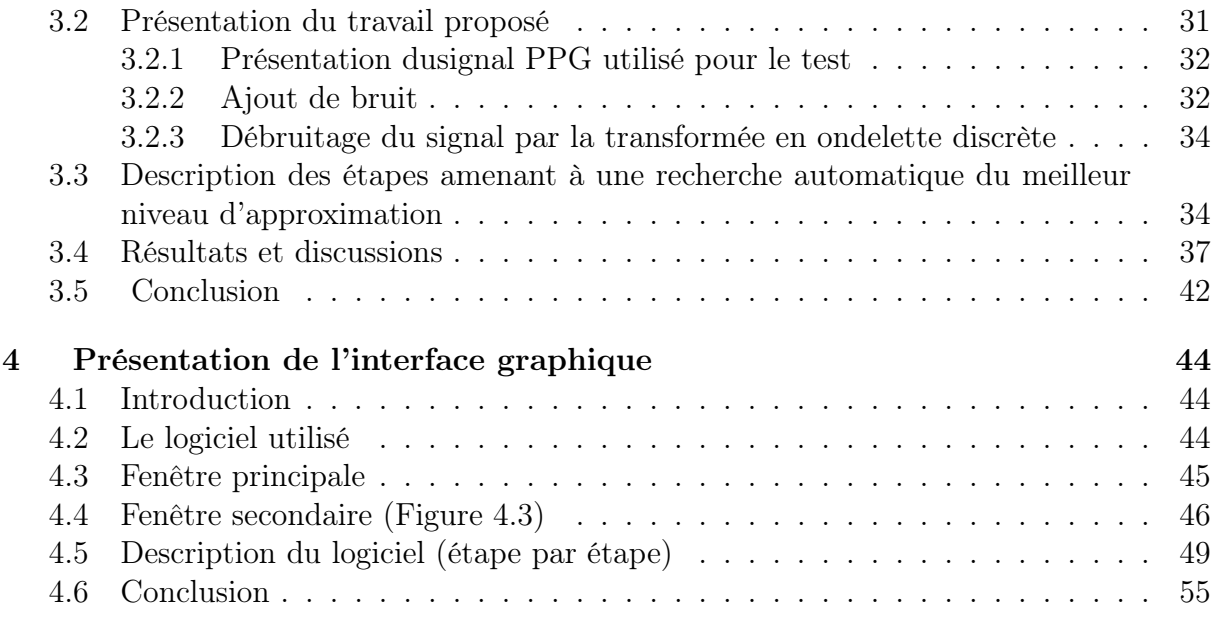

# Table des figures

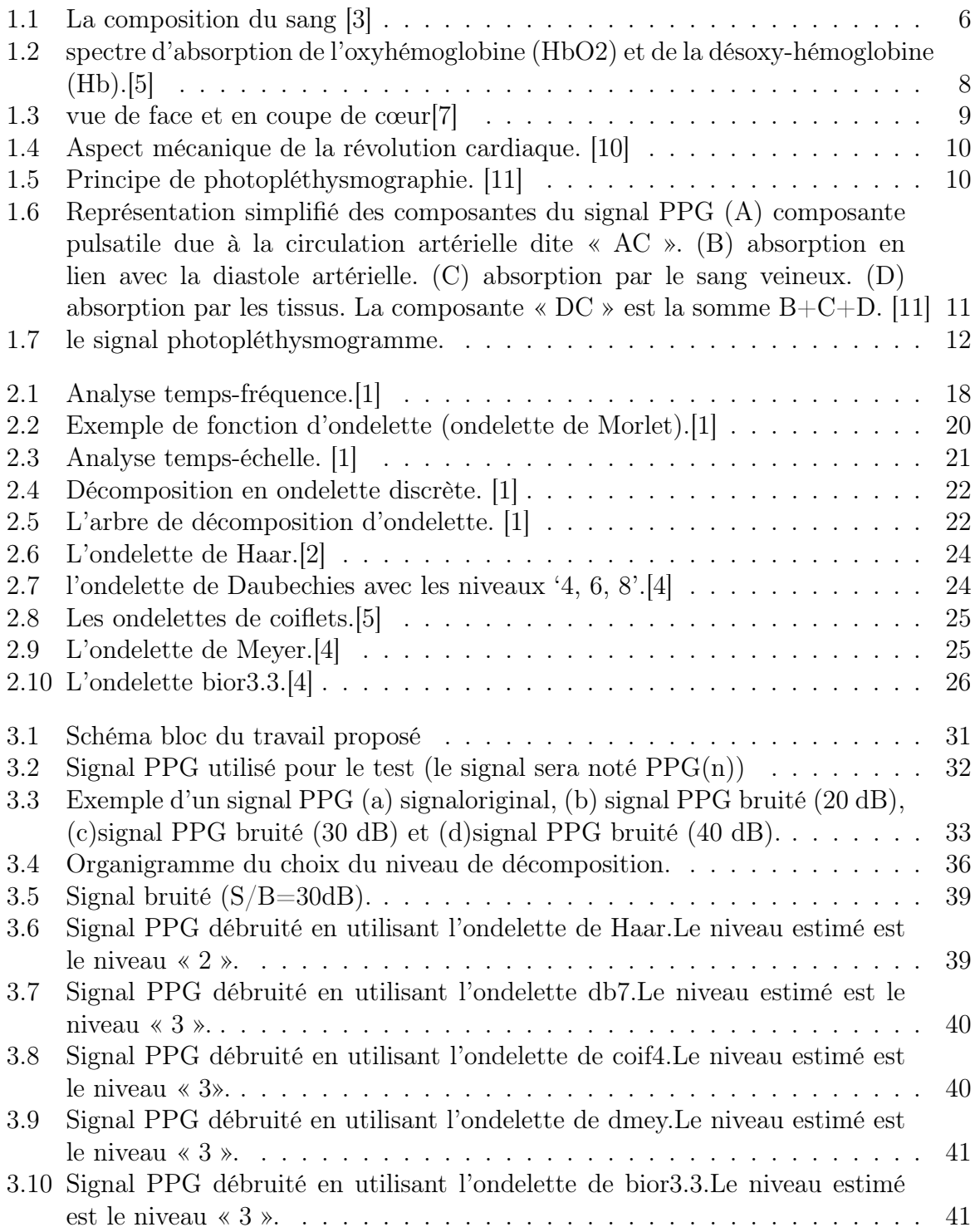

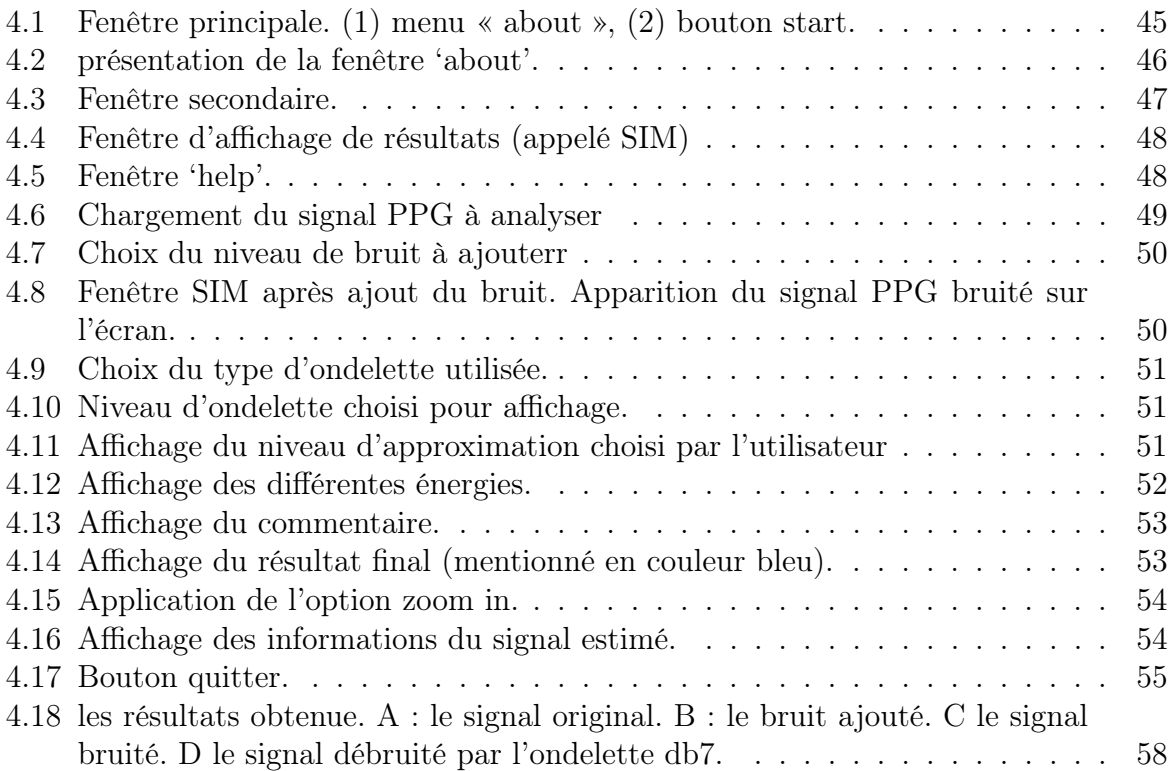

## INTRODUCTION GENERALE

Dans le domaine médical, on cherche toujours des méthodes simples et efficaces pour un diagnostic précis et robuste et avec lesquelles le patient serait à l'aise.

Dans le cas des maladies cardiovasculaires qui représentent une cause majeure de mortalité et de morbidité, leur dépistage précoce, et la prise en charge adaptée de leurs risques constituent donc un enjeu majeur de santé publique.

Pour cela il faut utiliser des techniques rapides et non douloureuses d'exploration fonctionnelle des vaisseaux,parmi lesquelles, l'examen de photopléthysmographie (PPG).

Il ya plusieurs utilisations du PPG :

- Mesure de la saturation sanguine en oxygène SPO2 ;
- Estimation du débit cardiaque non-[invasive p](https://www.clicours.com/)ar analyse ducontour de l'onde de PPG ;
- Mesure de la pression artérielle au niveau des artères des doigts.

Mais dans certains cas le signal PPG obtenue contient des artefacts et des facteurs qui peuvent empêchées l'interprétation et donc le diagnostic.

Ces facteurs peuvent être :

- mauvais contact entre la peau et le détecteur ;
- mouvements intempestifs (mobilisations du patient) ;
- modifications physiologiques de la circulation sanguine locale.

Depuis leurs premières années d'existence, les travaux du traitement de signal sont renforcés avec l'apparition du traitement numérique de signal dont lesquels le débruitage est une méthode indispensable.

Dans ce projet, la transformée en ondelettes discrète sera utilisée pour effectuer le débruitage du signal PPG.

Le travail mené dans le cadre de ce mémoire et les résultats obtenus sont structurés en quatre chapitres :

Dans le premier chapitre, une présentation détaillée sur le signal PPG, ainsi qu'une définition de sang et ses éléments principaux sera faite et une démonstration de la relation entre ses deux termes.

Nous introduisons dans le deuxième chapitre, les ondelettes, leurs propriétés principales et ses différentes applications, plus particulièrement le débruitage du signal.

Au niveau du troisième chapitre, nous présentons notre application, les différentes ondelettes qu'on a utilisée ainsi que les résultats et leurs interprétations.

La présentation de l'interface graphique fait l'objet du quatrième chapitre.Enfin, une conclusion générale synthétise le contenu de cette mémoire.

## Chapitre 1 : Généralités sur le Signal Photopléthysmogramme

## <span id="page-7-0"></span>Chapitre 1

## Généralités sur le Signal Photopléthysmogramme

#### <span id="page-7-1"></span>1.1 Introduction

Le signal photopléthysmogramme (PPG) est un signal issu d'une technique de mesure non invasive de nature optique obtenue à partir d'observation de variations de volume sanguin dans un tissu.

Dans ce chapitre, une présentation détaillée sur le signal PPG,ainsi qu'une définition de sang et ses éléments principaux sera faite et une démonstration de la relation entre ses deux termes.

#### <span id="page-7-2"></span>1.2 Historique

Le terme pléthysmographie est un héritage direct du grec, plethysmos voulant dire augmenter.

Jusqu'au XVII siècle, la composition et les fonctions biologiques sanguines restent un mystère pour les chercheurs. C'est qu'au 1628, que le médecin William HARVEY a décrit la circulation sanguine. En utilisant un microscope très primitif, Antoni Van Leeuwenhoek et al. , ont pu renforcer ses recherches.

En 1674, Leeuwenhoek présente sa première description de globules rouges. A cette époque les constantes biologiques du corps ont été mesurées par des instruments permettant de poser un diagnostic plus sure comme le thermomètre médicale. [1]

Le premier appareil pulsatile qui permet le monitorage continu et non invasif de la saturation en oxygène de l'hémoglobine a été inventé en 1935 par Karl Matthes, mais l'histoire de la véritable oxymétrie de pouls a commencée en 1974 au japon par un bio-ingénieur japonais TakuoAoyagi qui a eu l'idée de combiner les techniques de photométrie de transmission à 2 longueurs d'onde et de photopléthysmographie pour concevoir le premier oxymètre de pouls.

L'invention d'Aoyagi on la retrouve plus tard améliorée et brevetée aux États-Unis et commercialisée par Biox (vendue plus tard à Ohmeda).

Aujourd'hui, l'oxymétrie de pouls permet de mesurer d'une façon simple et non invasive, la saturation sanguine en oxygène (SPO2), l'estimation de la fréquence cardiaque et l'estimation de la pression artérielle. [2]

### <span id="page-8-0"></span>1.3 Le sang

Comme mentionné lors de l'introduction, le signal PPG est obtenu à partir d'observation de variations de volume sanguin. Ainsi dire, le sang est un élément important dans l'acquisition du signal PPG.

#### <span id="page-8-1"></span>1.3.1 Définition du sang

Le sang est un tissu liquide qui circule dans les veines, les artères, le cœur et les capillaires, et qui irrigue tous les tissus de l'organisme. Le sang oxygéné est rouge dans les artères qui distribuent a tout l'organisme ; chargé de gaz carbonique, il est rouge foncé dans les veines le ramenant au cœur, lequel l'envoie dans les poumons ou il perd son gaz carbonique et se charge de nouveau en oxygène. Le sang est considéré, du point de vue histologique, comme un tissu, et du point de vue physiologique, comme un organe. Les renseignements recueillis par l'étude du sang guident le clinicien dans le diagnostic des maladies et leur traitement, car le sang reflète l'état des organes. On peut même analyser le sang pour avoir des précisions sur la prédisposition à certaines maladies.

#### <span id="page-8-2"></span>1.3.2 Eléments figurés du sang

Les éléments figurée en suspension dans le plasma sont les globules rouges (ou hématies), les globules blancs (ou leucocytes) et les plaquettes sanguines (ou thrombocytes) comme le montre la figure 1.1.

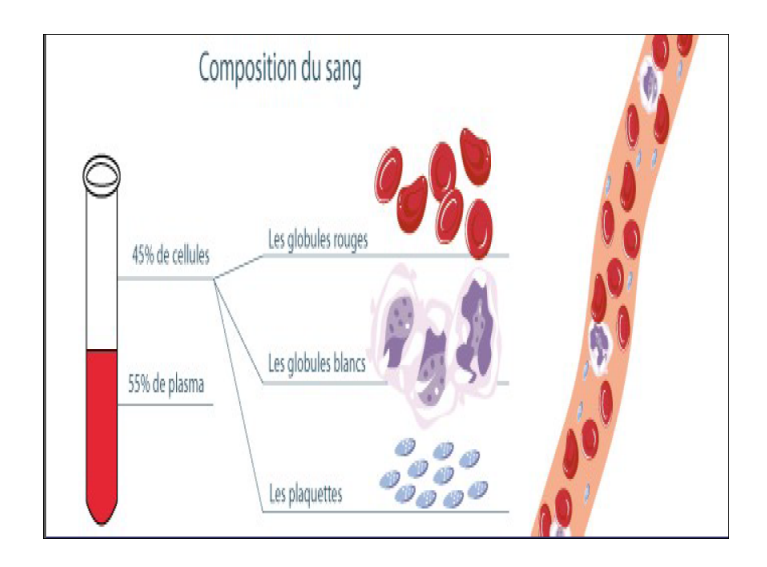

<span id="page-9-0"></span>FIGURE  $1.1 - La$  composition du sang [3]

#### Globules rouges

A maturité, les globules rouges sont des cellules dépourvues de noyau. Ils ont la forme d'un disque biconcave dont le diamètre mesure de 7,2 à 7, 9 × 10<sup>−</sup><sup>6</sup> m et contiennent un pigment respiratoire, l'hémoglobine, qui donne au sang sa coloration rouge. Leur nombre est d'environ  $5 \times 10^{12}$ par litre de sang et varie selon l'état général de l'individu. A l'état normal, les globules rouges sont tous pareils, c'est-a-dire qu'ils ont la même forme, la même taille et la même couleur.

Le globule rouge a pour mission de transporter l'hémoglobine et d'assurer ainsi la distribution de l'oxygène des poumons aux tissus. L'oxygène est un gaz dont la privation durant quelques minutes a des conséquences graves. La forme du globule rouge et sa grande plasticité facilitent sa circulation dans les petits vaisseaux.

#### Globules blancs

Les globules blancs sont presque 1000 fois moins nombreux que les globules rouges. On en compte de 4,3 à  $10 \times 10^9$  par litre de sang. Il existe plusieurs types de globules blancs. Leur taille, leur morphologie, la présence de granulations cytoplasmiques et leurs propriétés permettent de les différencier et de les classer comme suit :

- Granulocytes neutrophiles ;
- Granulocytes éosinophiles ;
- Granulocytes basophiles ;
- Lymphocytes ;
- Monocytes.

Le rôle principal des leucocytes est la défense de l'organisme contre les agressions par des substances étrangères, infectieuses ou autres.

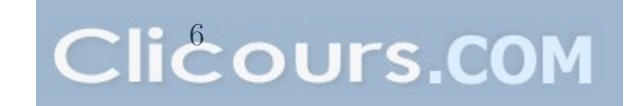

#### Plaquettes

Les plaquettes ou thrombocytes sont des éléments cellulaires en forme de disques ayant un diamètre de 2 à 3 × 10<sup>−</sup><sup>6</sup>m. leur nombre normal est de 160 à 400 × 10<sup>9</sup> par litre de sang. Ces minuscules éléments jouent un rôle important dans l'hémostase, c'est-à-dire dans l'ensemble des phénomènes permettant l'arrêt d'une hémorragie. Trois temps se succèdent dans l'hémostase :

- Le temps vasculaire ;
- Le temps plaquettaire ;
- Le temps plasmatiques.

Les plaquettes interviennent dans les trois temps :

- Elles agissent dans la solidité des petits vaisseaux ;
- Elles adhèrent aux vaisseaux lésés ;
- Elles produisent des substances pro coagulantes.

#### Plasma

Le plasma est la partie liquide du sang, qui permet la circulation des cellules sanguines. Il constitue environ 55% du volume sanguin total ou 0,55 litre par litre de sang. Il peut être séparé des globules par centrifugation du sang additionné d'un anticoagulant. Le plasma est clair, plus ou moins jaunâtre. Son pH varie de 7,33 à 7,45 et sa masse volumique est de 1,023g/ml.

#### <span id="page-10-0"></span>1.3.3 Fonctions du sang

Comme on a pu le constater, le sang accomplit plusieurs fonctions :

- Approvisionnement des tissus en oxygènes et élimination du gaz carbonique (respiration cellulaire) ;
- Maintien de la concentration des ions hydrogènes en dépit de l'alimentation et des réactions cataboliques ;
- Transport des matériaux nutritifs, des hormones et de métabolite ;
- Transport des déchets métaboliques vers les organes responsables de leur transformation et de leur élimination ;
- Maintien de la température corporelle. [1]

#### <span id="page-11-0"></span>1.3.4 Propriété optique d'hémoglobine

Le signal PPG est obtenue à partir d'une méthode de nature optique qui observe les variations de volume sanguine dans un tissue. Macroscopiquement, le coefficient d'absorption peut être définit comme suit :

Dans un milieu non diffusant, homogène, la valeur d'intensité dl d'un faisceau projeté le long d'un trajet élémentaire dL s'exprime sous la forme :

$$
dl = -u_a IdL \tag{1.1}
$$

Dont u représente le coefficient d'absorption dans le milieu étudié, exprimé en  $cm^{-1}$ . L'intégration de l'équation 1.1 sur une épaisseur L donne la loi d'atténuation de Beer Lambert exprimée suivant la relation suivante :

$$
I = I_0 \exp(-u_a L) \tag{1.2}
$$

Où  $I_0$ est l'intensité incidente et I l'intensité transmise.

Le spectre d'absorption de l'hémoglobine dépend de son état d'oxygénation et varie selon la longueur d'onde. L'hémoglobine et l'oxyhémoglobine absorbent différemment les lumières rouge (Hb) et infrarouge (HbO2). La différence d'absorption entre Hb et HbO2 permet de les différencier (fig. 1.2). [4]

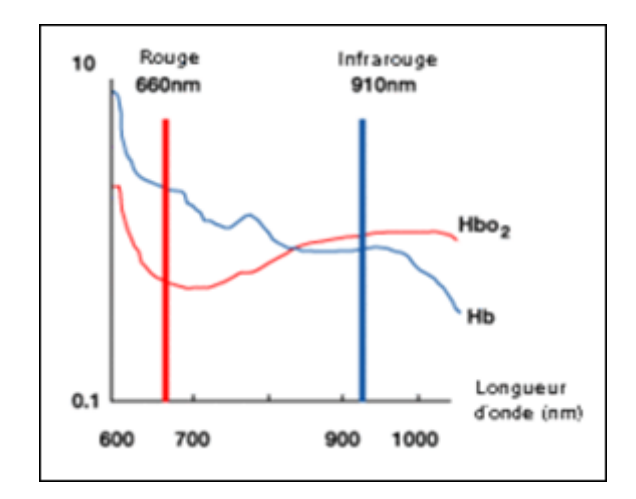

<span id="page-11-2"></span>Figure 1.2 – spectre d'absorption de l'oxyhémoglobine (HbO2) et de la désoxyhémoglobine (Hb).[5]

#### <span id="page-11-1"></span>1.4 Le cœur

Le cœur est un système de pompe à 4 cavités. Chaque cavité est séparée de la suivante par une valve : valves mitrale et aortique à gauche, valves tricuspide et pulmonaire à droite.

Le ventricule droit envoie le sang vers la circulation pulmonaire pour l'oxygéner. Ce sang oxygéné retourne vers le cœur dans l'oreillette gauche. Le ventricule gauche envoie le sang oxygéné vers les muscles et les organes, où l'oxygène est consommé. Le sang retourne ensuite vers l'oreillette droite... et la boucle est bouclée. [6]

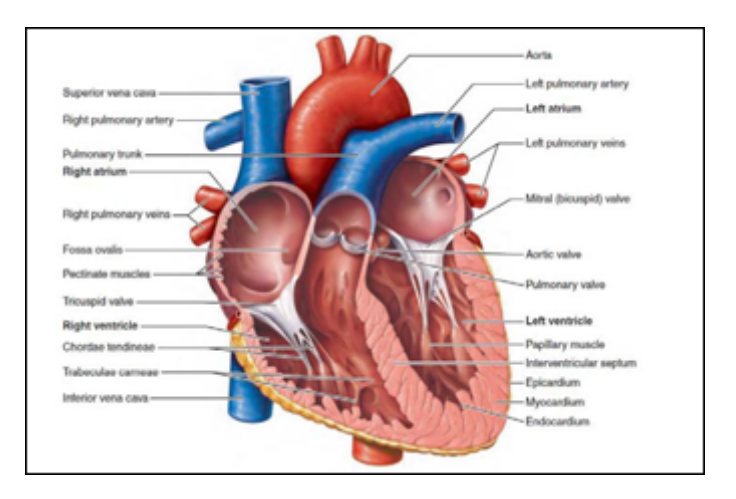

Figure 1.3 – vue de face et en coupe de cœur[7]

#### <span id="page-12-1"></span><span id="page-12-0"></span>1.4.1 La révolution cardiaque

Cette étape est représentée par l'enchainement des phases de systole et diastole auriculaire précédée par des phases de systole et diastole ventriculaire.

La systole auriculaire correspond à la contraction des deux oreillettes ce qui permet la fin de remplissage des ventricules, tandis que la systole ventriculaire représente la contraction des deux ventricules. La pression dans les ventricules augmente progressivement, les oreillettes se relâchent et les valves auriculo-ventriculaires se referment pour éviter le reflux du sang vers les oreillettes. Toutes les valves sont alors fermées. Lorsque la pression des ventricules devient plus importante que dans les grosses artères, les valves aortique et du tronc pulmonaire s'ouvrent pour que le sang puisse être propulsé dans les gros vaisseaux. Pendant ce temps, les oreillettes qui sont en diastole se remplissent du sang.

Les ventricules du cœur entrent en diastole une fois la systole terminée. Le muscle cardiaque se relâche, entrainant une forte chute de pression. Le sang dans l'aorte et le tronc pulmonaire commence à refluer vers les ventricules, entrainant la fermeture des valves aortiques et du tronc pulmonaire. Encore une fois, les quatre valves du cœur sont fermées et les ventricules complètement isolés du reste de la circulation.

Les oreillettes se remplissent totalement du sang, la pression des ventricules est à nouveau faible et permet aux valves auriculo-ventriculaires de s'ouvrir, complétant ainsi le cycle de révolution cardiaque. [8] [9]

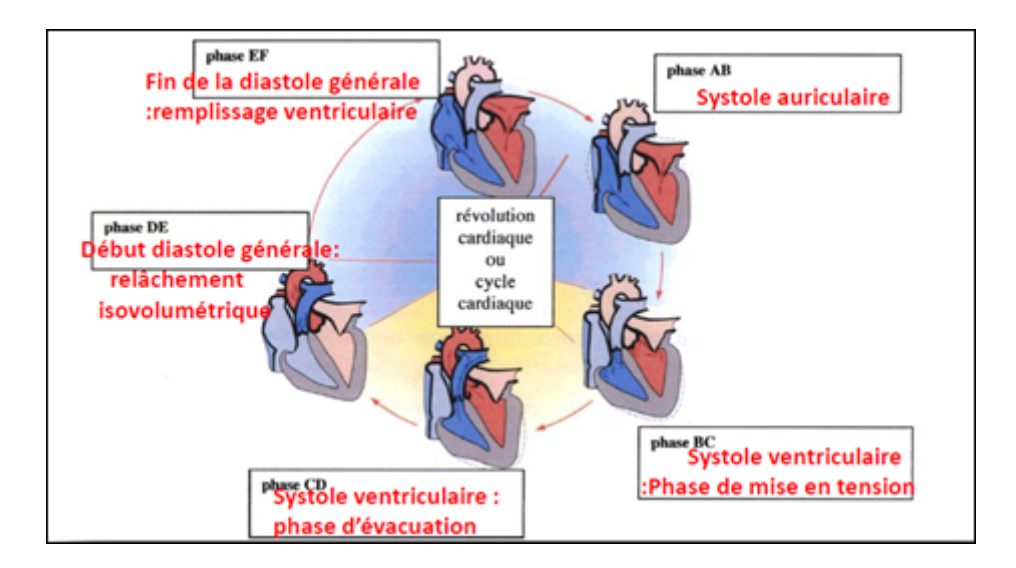

<span id="page-13-2"></span>Figure 1.4 – Aspect mécanique de la révolution cardiaque. [10]

## <span id="page-13-0"></span>1.5 Acquisition du signal photopléthysmographique

Comme le montre la figure 1.5, le recueil du signal PPG se fait par l'utilisation d'une diode émettrice et d'un récepteur et suivant le phénomène de spectrophotométrie d'absorption moléculaire.

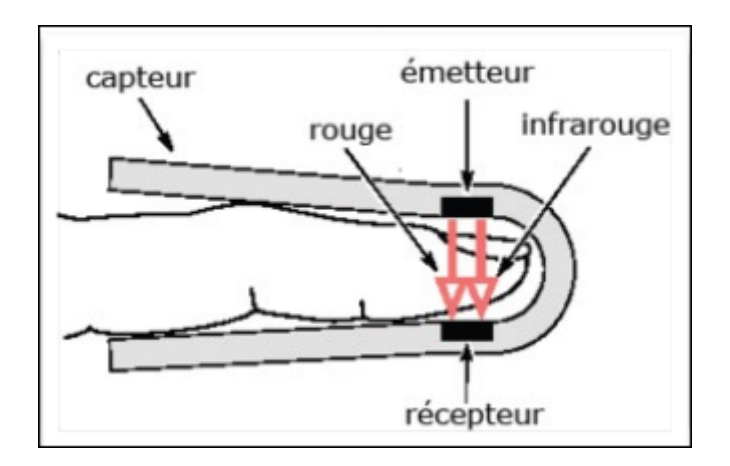

<span id="page-13-3"></span>Figure 1.5 – Principe de photopléthysmographie. [11]

#### <span id="page-13-1"></span>1.5.1 Diode émettrices

Une diode électroluminescente qui émet dans une longueur d'onde déterminée est intégrée dans les capteurs prévus pour être placés en contact direct avec le site de mesure. Les longueurs d'onde retenues sont très souvent sélectionnées dans le rouge ou le proche infrarouge.

#### <span id="page-14-0"></span>1.5.2 Photo détecteur

Les changements du volume sanguin entrainent de fines variations au niveau de la lumière reflétée par la peau. Une photodiode est installée à proximité de la diode émettrice pour enregistrer ces légères oscillations d'intensité. La longueur d'onde de travail de la photodiode est accordée avec celle de l'émetteur lumineux.

La profondeur à laquelle pénètre la lumière dépend directement de sa longueur d'onde. L'utilisation de deux longueurs d'onde différentes, le rouge et l'infrarouge en particulier, permet de mesurer la saturation pulsée en oxygène. Les capteurs en contact se placent principalement au doigt, à l'oreille, à l'orteil ou encore sur le front. [8]

#### <span id="page-14-1"></span>1.6 Caractéristique du signal photo pléthysmogramme

Les paramètres issus du signal PPG prouvent une forte relation entre les caractéristiques de consistance de grosse artères et celle de l'onde de pouls périphérique. Dans la suite, nous allons détaillée certains caractéristiques essentiel du signal PPG.

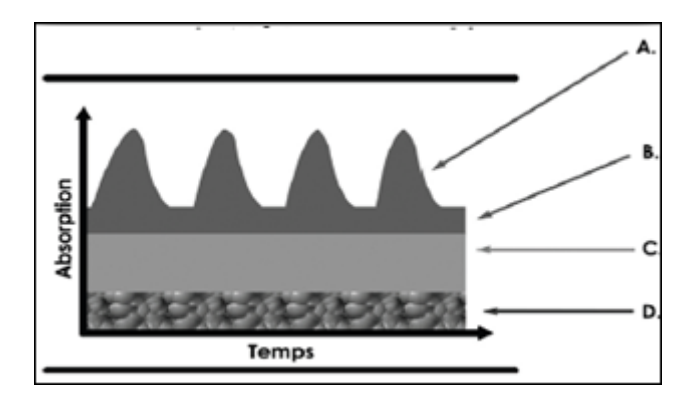

<span id="page-14-2"></span>Figure 1.6 – Représentation simplifié des composantes du signal PPG (A) composante pulsatile due à la circulation artérielle dite « AC ». (B) absorption en lien avec la diastole artérielle. (C) absorption par le sang veineux. (D) absorption par les tissus. La composante « DC » est la somme  $B+C+D$ . [11]

Le signal PPG possède 2 composantes principales, qui ont une relation avec la circulation du courant électrique :

- La première relative à la circulation artérielle dite « AC », est la composante pulsatile battement par battement, modifiée par les variations de volume intravasculaire.
- La deuxième « DC » ou courant direct, représente l'absorption du signal par les tissus, le sang veineux ainsi que la diastole artérielle. [12]

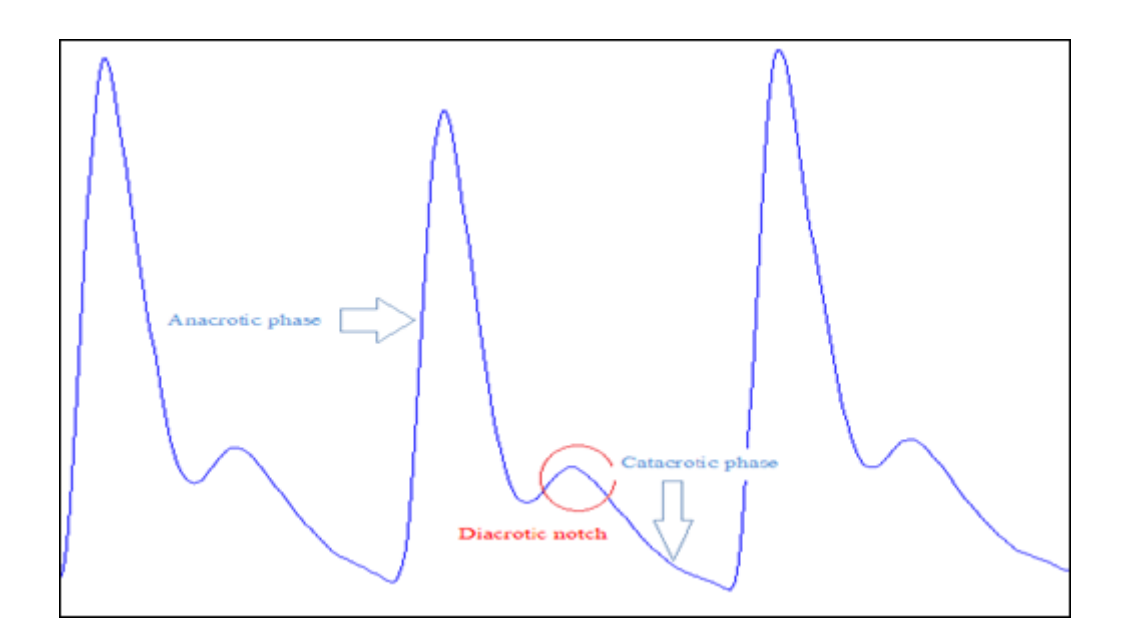

<span id="page-15-1"></span>Figure 1.7 – le signal photopléthysmogramme.

La composante pulsatile de l'onde PPG se décompose en deux phases distinctes :

1 ère phase correspond à l'onde systolique (anacrotic phase) ou l'intensité du signal croit et atteint son maximum pendant la systole cardiaque, donc cette phase est en lien avec le volume d'éjection systolique.

2ème phase correspond à l'onde diastolique (catacrotic phase) ou l'intensité du signal décroit, ça signifie que le cœur termine le cycle systolique et entre en diastole.

Comme il est représenté sur la figure 1.7, la partie rouge représente l'encoche dichrotique, cette onde apparait lorsque la valve aortique, qui empêche le reflux de sang, se referme. [8]

## <span id="page-15-0"></span>1.7 Les artéfacts confondants

Plusieurs facteurs peuvent empêchées l'interprétation du signal PPG. Ces facteurs peuvent être de nature technique à savoir :

- mauvais contact entre la peau et le détecteur, le plus classique.
- mouvements intempestifs (mobilisations du patient).
- modifications physiologiques de la circulation sanguine locale (mesure de la pression artérielle par un brassard, changement de hauteur relative du membre, etc.)

Ou bien être également physiologique ou pharmacologique :

- Les agents anesthésiques, qu'ils soient inhales ou intraveineux induisent une sympatholyse augmentant globalement l'amplitude de PPG.
- Les médicaments sympathomimétiques et notamment les α−agonistes comme la noradrénaline ont pour effet de diminuer l'amplitude de PPG. D'autres  $\alpha$ -agonistes comme l'éphédrine ou l'adrénaline semblent avoir des effets similaires.
- Les interférences électriques (pince à coagulation par exemple), électromagnétiques (IRM) ou lumineuses extérieurs (instruments à fibre optique, scialytiques etc.) ont aussi un rôle néfaste.

## <span id="page-16-0"></span>1.8 Les applications cliniques

Le signal PPG peut servir a tiré plusieurs paramètres de monitorage hémodynamique et respiratoire, on peut citer :

- Mesure de la saturation sanguine en oxygène SPO2, aussi appelée oxymétrie de pouls, fait partie des standards de monitorage au bloc opératoire et en réanimation. Celle-ci est rendue possible en étudiant les différences d'absorption de 2 longueurs d'ondes du rouge à l'infrarouge. L'oxyhémoglobine et la des oxyhémoglobines ayant des pouvoirs d'absorption différents, il est possible d'en déduire la SPO2.
- Estimation de la Fc du fait de la synchronisation de la composante pulsatile de la PPG avec les contractions myocardiques.
- Estimation de la PA rendue possible grâce aux similitudes existantes entre la composante pulsatile de la PPG et la courbe de PA.
- Estimation du débit cardiaque non-invasive par analyse du contour de l'onde de PPG.
- Mesure de la fréquence respiratoire rendue possible par l'enregistrement des variations d'intensité du signal de PPG en lien avec la ventilation (modifications du retour veineux intra thoracique et modifications du tonus sympathique vaso-moteur). [12]

## <span id="page-17-0"></span>1.9 Conclusion

Dans ce chapitre une étude détaillée sur le signal PPG, sa nature, ses caractéristiques ainsi ses différentes applications cliniques a été faite.

Comme il est mentionné précédemment, plusieurs artéfacts peuvent gêner l'interprétation du signal PPG, ces artefacts doivent être convenablement éliminés pour éviter de faux diagnostics. Dans le chapitre suivant, une présentation de la méthode utilisée pour réduire l'influence de ces facteurs sera faite.

### Références

[1] Hélène Lord Dube et Roselyne L'Italien, 'Hématologie' deuxième édition chapitre I page de 3 à 7.

[2] KHOLKHAL Mourad. "Développement d'un photolethysmographe : analyse et caractérisation du signal".Mémoire de magister en électronique biomédicale. Département Génie biomédical. Faculté de Technologie. Université de Tlemcen. Mai2008.

[3] Diaporama " A quoi sert le sang ? ". http :// buisson-lyc.spip.ac-rouen.fr/IMG/pdf/a quoi sert le sang.PDF.

[4] LOIC Martin. " Analyse et interprétations expérimentales en polarimétrie de Mueller. Applications biomédicales".Thèse de doctorat en milieux dilués et optique fondamentale. Laboratoire de spectrophotométrie et optique Laser (EA938). Université de Bretagne occidentale. Avril 2011.

 $[5]$ : http://fr.wikipedia.org/wiki/ $Point_i$ sobestique.

[6] w.w.w.fondationdelavenir.org."Maladie cardio-vasculaire".

[7] E.N.MARIEB."Humananatomy and physiology". 9th edition. Boston. Earson, 2013.

[8] Frédéric BOUSEFSAF. "Mesure sans contact de l'activité cardiaque par analyse du flux vidéo issu d'une caméra numérique. Extraction de paramètres physiologiques et application à l'estimation du stress". Thèse de doctorat. Discipline : génie informatique, automatique et traitement de signal. Novembre 2014.

[9] Badir Benkrelifa Lahouaria, "Étude et Réalisation d'une Interface Homme Machine dédiée à la Spectrophotométrie d'absorption Moléculaire : Application à la Télé Surveillance des Insuffisants Rénaux et cardiaques". Thèse de doctorat en génie biomédical.Département Génie biomédical. Faculté de Technologie. Université de Tlemcen. 2014

[10] : Diaporama " le cœur et la circulation sanguine".http ://www.lycee-saintececile.com/sites/resources/files/Biologiephysiopathologie/diaporamaSANGUINE.pdf

[11] :Ferron Fred. " Monitorage respiratoire. Oxymétrie de pouls SpO2", cours BSA, version 2014. http ://ferronfred.eu/onewebmedia/oxymetridepouls.PDF

[12] :M. Thibaut Hoff." Effets confondants des médicaments cardio-vasoactif sur les valeurs de l'index de stress chirurgical". Thèse de doctorat en Médecine spécialisée. Faculté de médecine de NANCY1.Université HENRI POINCARE NANCY 1. Mai 2010.

## Chapitre 2 : Généralités sur les ondelette

## <span id="page-20-0"></span>Chapitre 2

## Généralités sur les ondelette

Lorsque l'on parle de Représentation temps-échelle (RTE), on pense classiquement aux ondelettes. L'objectif de ce chapitre est d'introduire la notion de transformée en ondelettes dans un cadre « temps-fréquence ».

Il est intéressant de souligner qu'initialement l'idée n'était pas de construire une représentation conjointe en temps et en fréquence mais réellement une projection conjointe en temps et en échelle. Ce n'est que par la suite que l'on a utilisé les ondelettes pour obtenir une description de type temps-fréquence.

#### <span id="page-20-1"></span>2.1 La transformée de Fourier

La représentation des composantes d'un signal est relativement aisée. Elle se formule de la façon suivante :

$$
X(f) = \int_{-\infty}^{+\infty} x(t) \exp^{-j2\pi ft} \mathbf{d}(t)
$$
\n(2.1)

Où  $X(f)$  est la transformée de Fourier du signal  $x(t)$ .

Pour un signal numérisé (discret), la transformation s'écrit :

$$
X(k) = \frac{1}{N} \sum_{n=0}^{N-1} x(n) e^{-j2\pi \frac{nk}{N}}
$$
\n(2.2)

Où  $X(k)$  est la transformée de Fourier discrète (TFD) du signal  $x(n)$ .

La représentation fréquentielle obtenue par transformation de Fourier (TF) fournit des informations auxquelles nous n'avons pas accès temporellement. L'analyse spectrale, basée sur la TF, est un outil puissant de traitement du signal reposant sur le concept physique de fréquence (spatiale ou temporelle). Cependant, ces deux analyses, prises séparément, sont insuffisantes (inadaptées) pour une large classe de signaux.[1]

#### <span id="page-21-0"></span>2.2 La transformée de Fourier à fenêtre glissante

Les représentations temporelles et fréquentielles quoique complémentaires, ne permettent pas de rattacher facilement l'instant d'apparition (et de disparition) des signaux. Bien que toute l'information utile à l'analyse du signal soit contenue dans chacune de ces deux descriptions (temporelle et fréquentielle), celles-ci ne présentent que partiellement les caractéristiques d'un signal. On imagine alors qu'une approche mixte combinant simultanément les deux aspects temporel et fréquentiel devrait permettre une meilleure compréhension des différents phénomènes présents dans le signal : c'est la transformée de Fourier à fenêtre glissante [1], mais elle ne fonctionne pas dans certains cas. En effet, la taille de la fenêtre étant fixe, cette représentation ne paraît pas adaptée à la représentation de fonctions ou de signaux ayant des composantes de tailles très différentes de la taille de la fenêtre.[2]

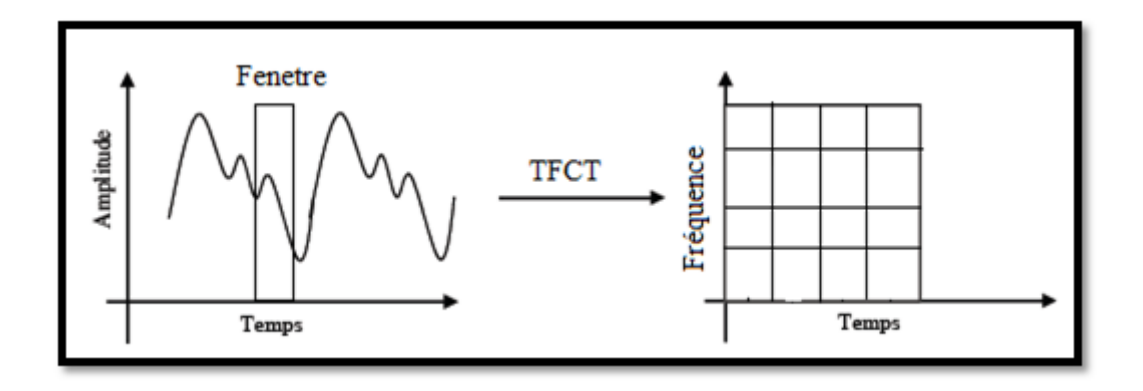

<span id="page-21-2"></span>FIGURE 2.1 – Analyse temps-fréquence.[1]

#### <span id="page-21-1"></span>2.3 Les ondelettes

En raison des limites de la transformée de Fourier et de la transformée de Fourier à court terme, on a eu recours à l'utilisation de la représentation temps échelle (RTE).

Historiquement, la RTE est apparue avec les ondelettes « temps-échelle » de Grossmann-Morlet dans les années 80. La description temps-échelle se base sur l'analyse du signal à travers une famille de fonctions. Le principe consiste à considérer le signal comme une succession d'approximations suivant l'échelle définie au départ. Pour cette raison, on préfère parler de « niveaux de détail » élevés ou bas (d'où l'appellation temps-échelle ou analyse multi-résolution) plutôt que de « fréquences aigües ou graves ».[1]

#### <span id="page-22-0"></span>2.3.1 Historique

Les problèmes occasionnés par les singularités montrèrent les limites de la transformée de Fourier. De plus, la transformée de Fourier peut diverger dans certaines conditions. C'est la raison pour laquelle David Hilbert demanda à son étudiant en doctorat Alfred Haar de répondre à la question : existe-t-il une base orthogonale qui ne diverge jamais ? Haar proposa alors en 1910 une base sur  $L^2([0,1])$  qui ne diverge pas. Cette base est définie tel que :

$$
\psi(x) = 1 \forall x \in [0, \frac{1}{2}] \tag{2.3}
$$

$$
= 0 \forall x \in \left[\frac{1}{2}, 0\right] \tag{2.4}
$$

De plus, il a été démontré une autre propriété de la base de Haar. Toute fonction  $\in L^2$ avec  $(1-p < 8)$  se décompose de façon unique comme limite de  $\sum_{j,k} C_{j,k} \psi_{j,k}$  et de plus la convergence est inconditionnelle (i.e. ne dépend pas de l'ordre dans lequel les termes de la série sont sommés). Cela signifie que la base de Haar converge pour une très large gamme de fonctions et ce de façon robuste. Le seul problème de la base de Haar est que bien qu'elle puisse décomposer des fonctions continues, elle n'est pas continue elle-même. Pour des approximations grossières cela peut poser problème. Il s'agissait donc de trouver des fonctions conservant les propriétés de la base de Haar tout en étant davantage régulières. A l'opposé de l'ondelette de Haar l'ondelette de Shannon :

$$
\psi(x) = \frac{\sin(2\pi x)}{2x} - \frac{\pi x}{x}
$$
\n(2.5)

Est une fonction qui n'est pas bien localisée, mais qui est  $C^{\infty}$ . Il était tentant de trouver une fonction qui allierait les avantages de la transformée de Haar et de Shannon. Yves Meyer en 1986 proposa une ondelette qui alliait la convergence rapide, la localisation ainsi que la propriété d'être C <sup>∞</sup>. Ensuite, avec Stéphane Mallat fut développé le lien entre les filtres miroir en quadrature et les ondelettes discrètes orthonormés telles que nous les connaissons aujourd'hui. Daubechies de son côté en 1987 utilisa la même méthode et proposa des ondelettes qui portent son nom. Elle prouva que pour avoir p moments nuls les filtres d'une ondelette doivent être au minimum de longueur 2p. Elle a d'ailleurs trouvé les ondelettes dont le rapport moment/taille est optimal. Une de ces ondelettes qu'on appelle db1 (1 moment nul) est d'ailleurs l'ondelette de Haar (longueur du filtre 2). [3]

#### <span id="page-22-1"></span>2.3.2 Définition

L'analyse en ondelette constitue une suite logique des travaux abordés dans le cadre de l'analyse temps-fréquence. L'apport de cette technique est l'utilisation d'une famille d'atome temps-fréquence obtenue en dilatant et en translatant une ondelette analysante.

La famille d'ondelette est déduite à partir d'ondelette mère  $\psi$  (t) par la formulation suivante :

$$
\psi_{a,b}(t) = \frac{1}{\sqrt{a}} \psi \frac{t - b}{a} \tag{2.6}
$$

Avec a correspondant au facteur d'échelle. Ainsi définirs  $|a|<1$  dilate la fonction  $\psi(t)$ et prendre  $|a|>1$  la comprime,*b* correspond au paramètre de translation.

Le paramètre d'échelle a de la transformée en ondelette est comparable à celui du paramètre fréquence de la transformée de Fourier à court terme (TFCT).

L'ondelette mère  $\psi(t)$  représente une courte oscillation de moyenne nulle. Un exemple est illustré sur la figure 2.2 :

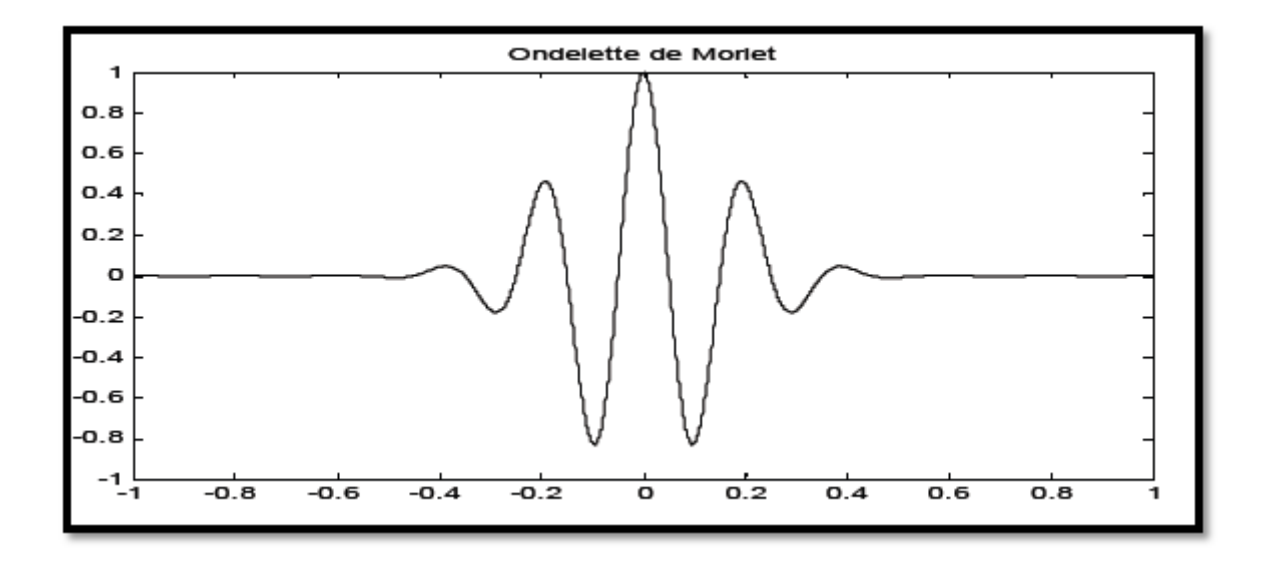

<span id="page-23-2"></span>Figure 2.2 – Exemple de fonction d'ondelette (ondelette de Morlet).[1]

### <span id="page-23-0"></span>2.4 Les transformées en ondelettes

#### <span id="page-23-1"></span>2.4.1 La transformée en ondelette continue (TOC)

La transformée en ondelette continue (TOC) d'un signal x(t) est donnée par :

$$
W(a,b) = \frac{1}{\sqrt{a}} \psi \frac{t-b}{a} x(t) \mathrm{d}(t) \tag{2.7}
$$

Où  $\psi(t)$  est l'ondelette mère analysante, a est un facteur d'échelle de dilatation temporelle et b est un facteur de translation dans le temps.

Le résultat de la transformée en ondelette continue (TOC) est donc des coefficients W en fonction de a (facteur d'échelle) et de b (facteur de translation).

Les coefficients  $W_{(a,b)}$  décrivent la corrélation entre le signal à analyser et l'ondelette mère analysante.

La transformation en ondelette continue produit une représentation temps-échelle similaire à celle de la représentation temps fréquence produite par la transformée de Fourier à fenêtre glissante.

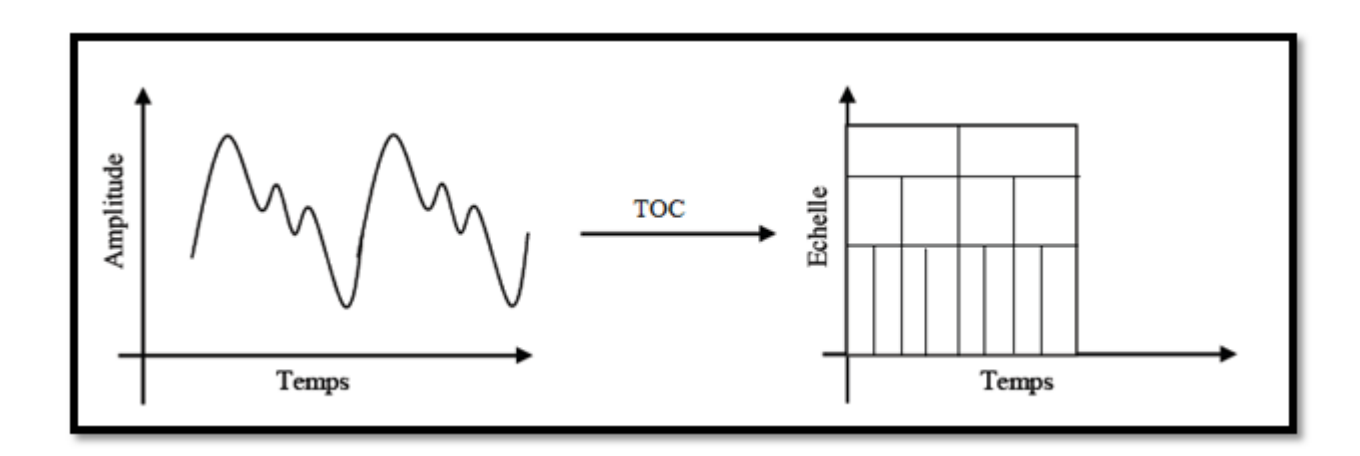

<span id="page-24-1"></span>Figure 2.3 – Analyse temps-échelle. [1]

#### <span id="page-24-0"></span>2.4.2 La transformée en ondelette discrète (TOD)

Lorsque les paramètres d'échelle et de translation a et b prennent des valeurs discrètes avec :

 $a = 2^{j}$  Et  $b = n \cdot 2^{j}$ , ou j et n sont des nombres entiers.

On obtient alors la transformation en ondelette discrète (TOD) définit par la relation suivante :

$$
W(i, m) = 2^{-\frac{i}{2}} \sum_{n \in \mathbb{Z}} x(n) \psi(\frac{n}{2^i} - m)
$$
\n(2.8)

L'inconvénient majeur de la transformée en ondelette discrète (TOD) est qu'elle produit un nombre élevé de coefficients pour représenter un signal exigeant un temps de calcule élevé pour reconstituer le signal d'origine.

La transformée en ondelette discrète décompose le signal en deux parties :

- Les approximations qui correspondent à la basse fréquence.
- Les détails qui correspondent à la haute fréquence.

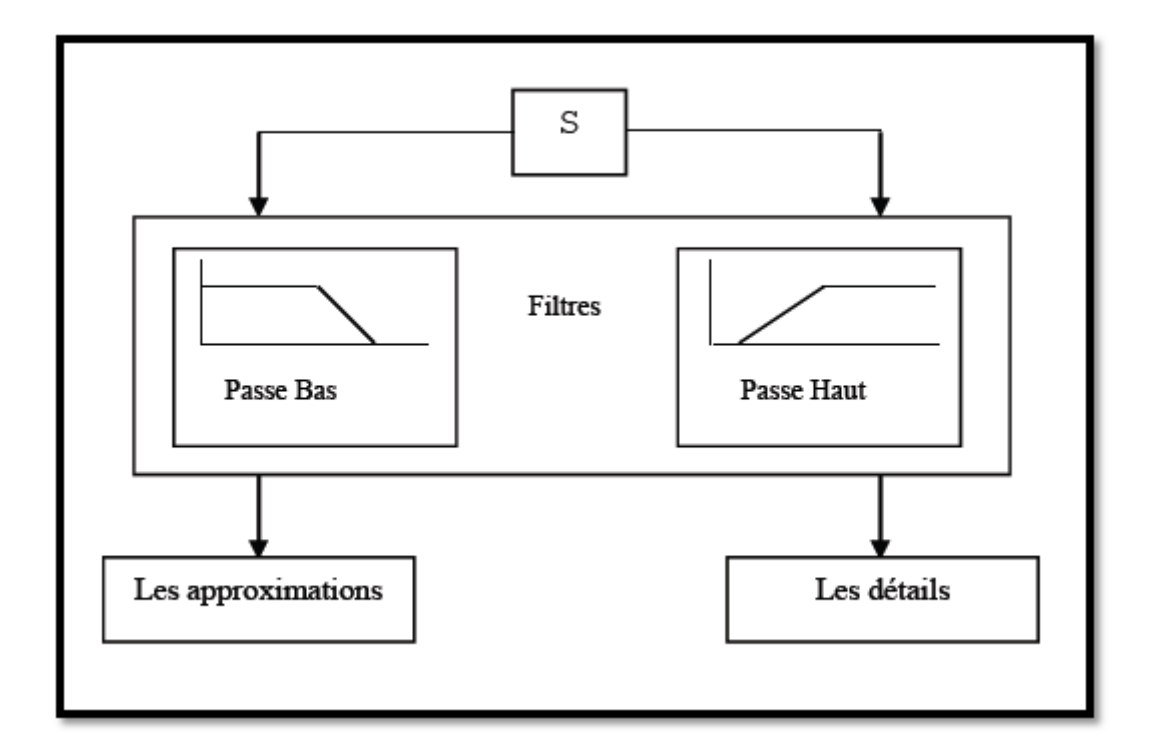

<span id="page-25-0"></span>Figure 2.4 – Décomposition en ondelette discrète. [1]

Le processus de décomposition peut être réitéré, de sorte qu'un signal peut être décomposé en plusieurs composantes de basse résolution : ceci s'appelle l'arbre de décomposition d'ondelette.

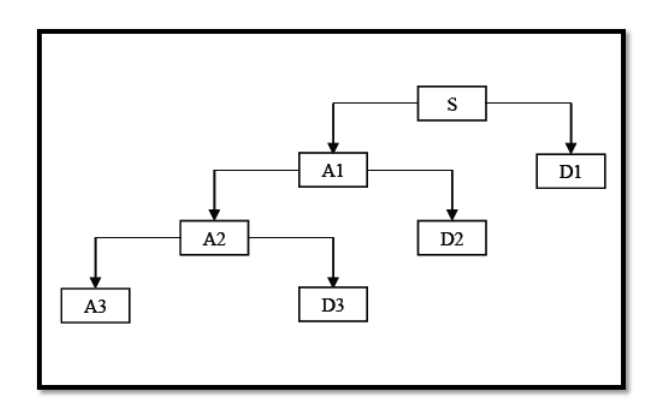

Figure 2.5 – L'arbre de décomposition d'ondelette. [1]

<span id="page-25-1"></span>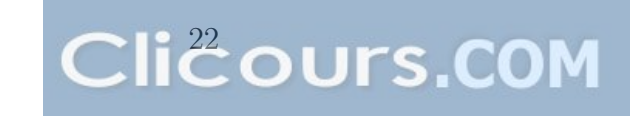

### <span id="page-26-0"></span>2.5 Les familles d'ondelettes

Dans la littérature il existe plusieurs types d'ondelette. Le critère de choix de la meilleure ondelette reste un problème à déterminer. Malheureusement, il n'y a pas d'ondelette qui soit meilleure que les autres, tout dépend de l'application. Dans certains cas, l'ondelette la plus simple (Haar) sera optimale. Pour d'autres applications, ce sera le pire des choix possibles.

Avant de détailler les familles d'ondelettes choisies pour le Chapitre 3, nous dressons dans le tableau suivant (Tab 2.1) la liste de quelques-unes de ces familles, avec les abréviations associés.

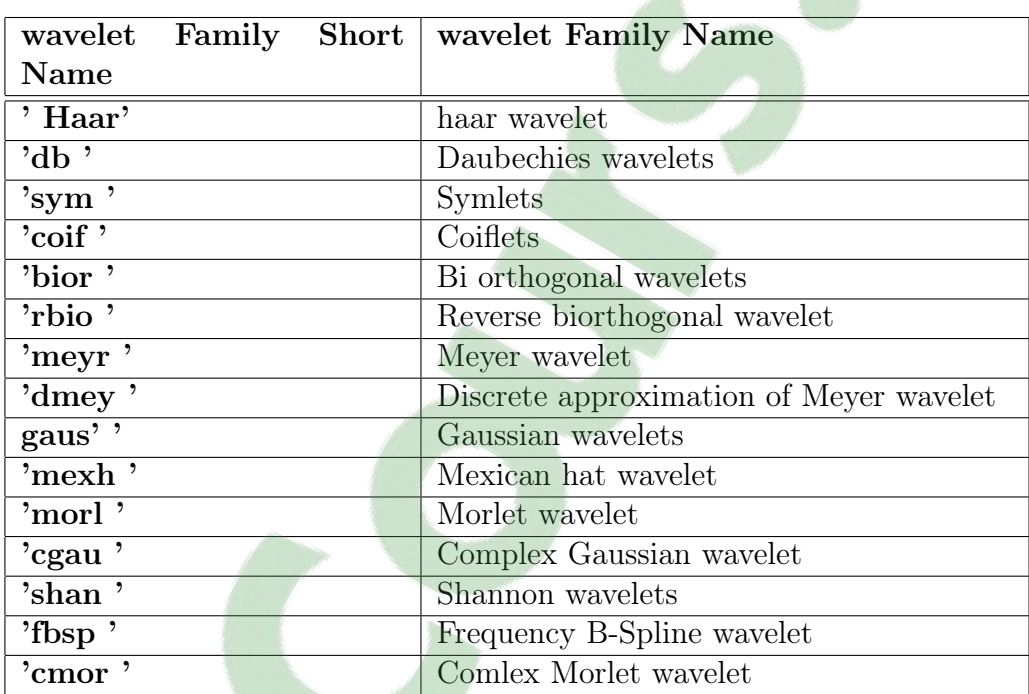

Table 2.1 – Familles d'ondelettes. [4]

#### <span id="page-26-1"></span>2.5.1 L'ondelette de Haar

Elle est définit par :

$$
\begin{cases}\n\psi(x) = 1 & \text{si } 0 < x < 1/2 \\
\psi(x) = -1 & \text{si } 1/2 < x < 1 \\
\psi(x) = 0 & \text{sinon}\n\end{cases}
$$
\n(2.9)

C'est une ondelette ortho normale à support compact, symétrique. Elle permet d'obtenir une reconstruction exacte du signal. Elle est utilisée à la fois pour les transformées continue et discrète.

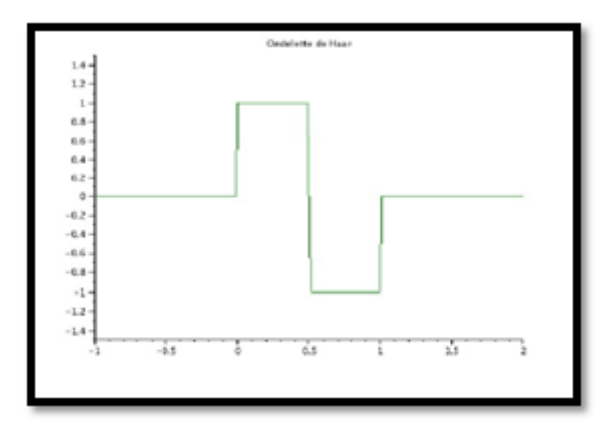

<span id="page-27-2"></span>Figure 2.6 – L'ondelette de Haar.[2]

#### <span id="page-27-0"></span>2.5.2 L'ondelette de Daubechies

L'ondelette de Daubechies est la famille la plus connue des ondelettes ortho normales. Ses ondelettes sont généralement dénommées par le nombre de coefficients  $a_k$  non nuls, on parlera donc d'ondelettes Daubechies 4, Daubechies 5, etc.[2]

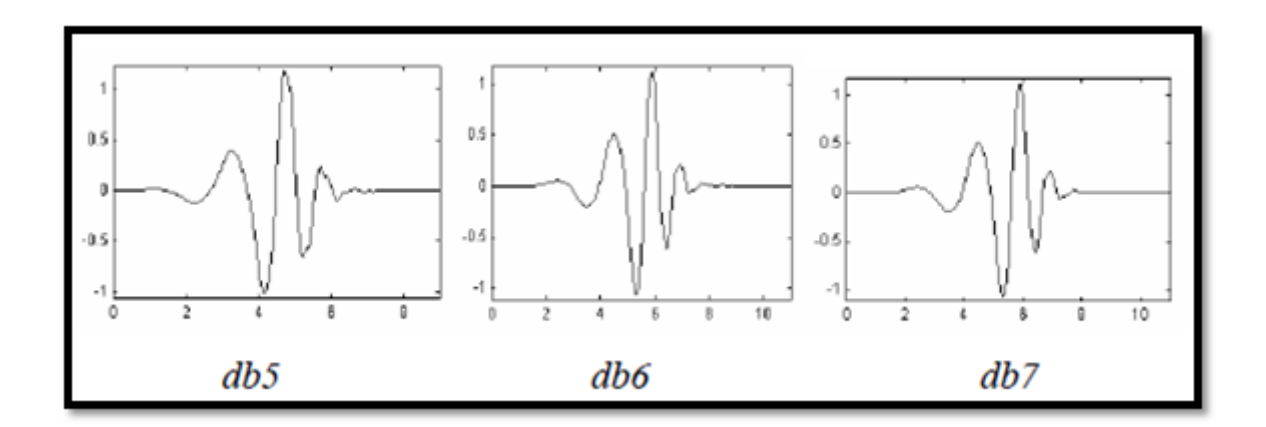

<span id="page-27-3"></span>Figure 2.7 – l'ondelette de Daubechies avec les niveaux '4, 6, 8'.[4]

#### <span id="page-27-1"></span>2.5.3 L'ondelette de coiflets

Construite par I. Daubechies sur la demande de R. Coifman, les coiflets (coifN) constituent une famille d'ondelettes possédant une propriété inhabituelle. Les deux fonctions  $\psi$  et  $\varphi$  ont un support de longueur 6N-1. Les coiflets d'ordre 1 à 5 sont représentés à la figure  $(2.8)$ .

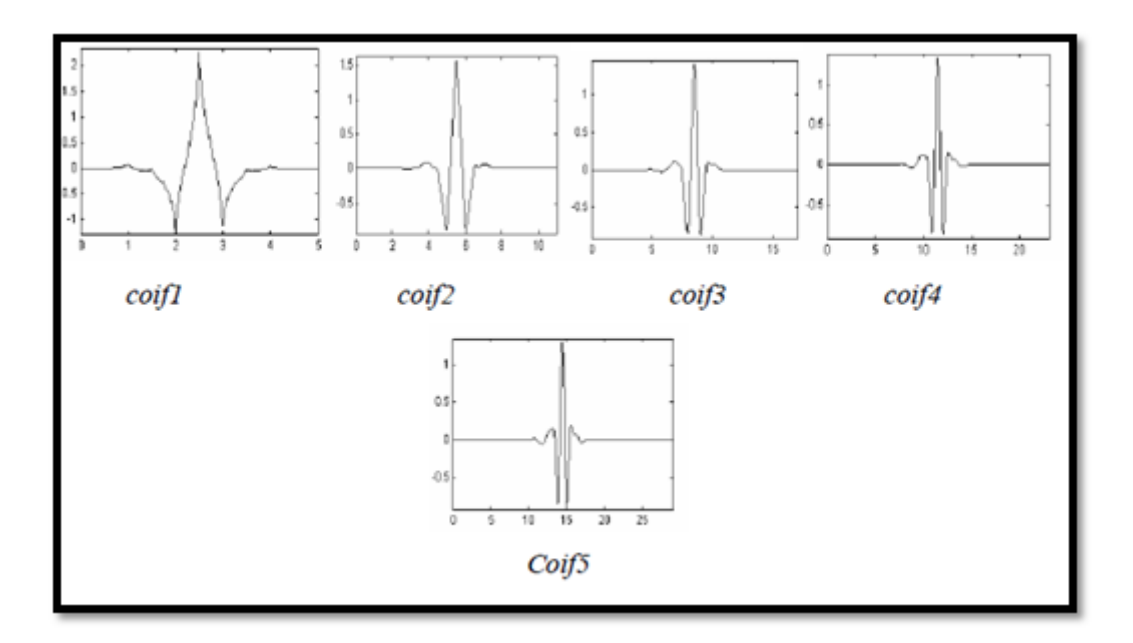

<span id="page-28-2"></span>FIGURE  $2.8$  – Les ondelettes de coiflets.[5]

#### <span id="page-28-0"></span>2.5.4 L'ondelette de Meyer

Elle est classée parmi les ondelettes les plus anciennes, introduite par Meyer au milieu des années 1980. C'est une ondelette orthogonale infiniment dérivable et définie par sa fonction d'ondelette  $\psi$  et sa fonction d'échelle  $\varphi$  dans le domaine fréquentiel.[6]

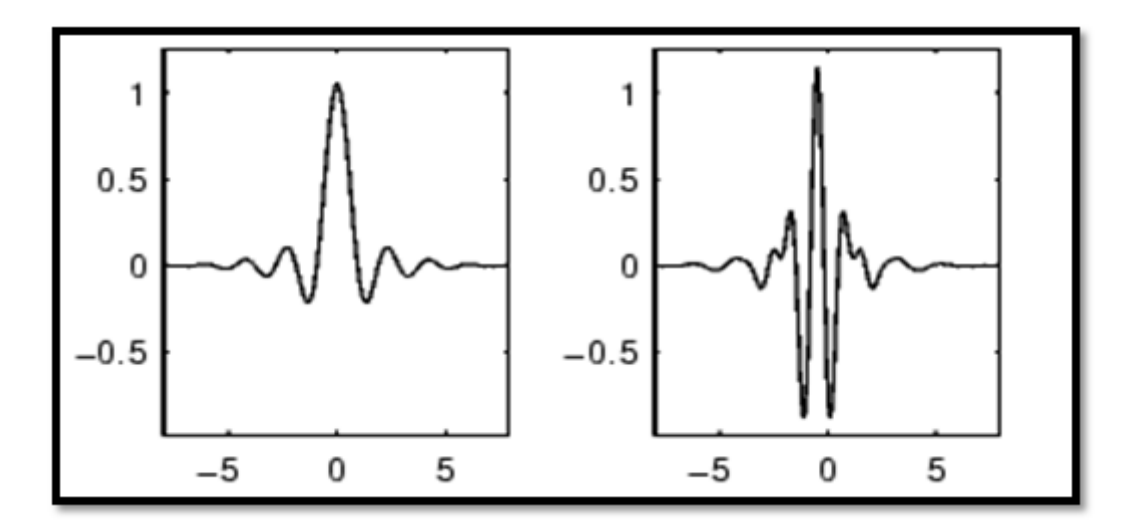

<span id="page-28-3"></span>Figure 2.9 – L'ondelette de Meyer.[4]

#### <span id="page-28-1"></span>2.5.5 L'ondelette Bi-orthogonale

Une ondelette bi-orthogonale, qui est très utilisée en pratique car il est souvent impossible de construire des ondelettes qui sont simultanément orthogonales entre elles, à support local et symétriques. Ces dernières propriétés sont pourtant importantes, notamment pour la compression.

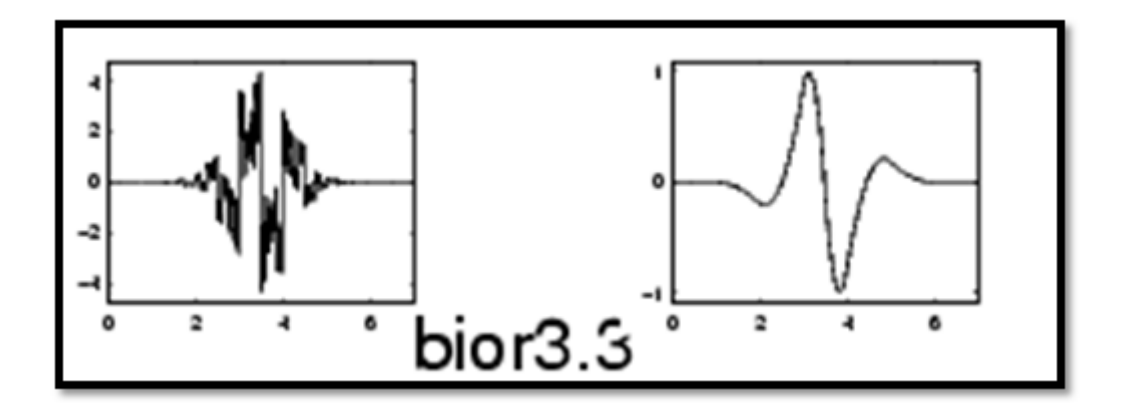

<span id="page-29-1"></span>Figure 2.10 – L'ondelette bior3.3.[4]

### <span id="page-29-0"></span>2.6 Conclusion

Dans ce chapitre, une présentation détaillée sur la transformée en ondelette a été faite. La transformée en ondelette discrète sera utilisée dans le chapitre suivant pour le débruitage du signal photopléthysmogramme.

## Bibliographie

[1] Z.E. Hadj slimane.' Cours et TP de traitement du signal avancée '. Département Génie Electrique et Electronique, Faculté de Technologie, université de Tlemcen.

[2] Lyonnet Amandine, GardeyMaëlys. 'Les ondelettes'. Master 1 - Ingénierie Mathématique. Université Claude Bernard Lyon1. 2013/2014.

[3] NizarOuarti. 'Introduction aux ondelettes'.http ://nouarti.free.fr/pdf/Introductionondelettes.pdf.

[4] Help Navigator de la boite à outil de Matlab.

[5] ABID Tarek. Mémoire de magister intitulé de « Analyse du signal ECG par les ondelettes ». Faculté des sciences de l'ingénieur, département d'informatique, université BADJI MOKHTAR ANNABA. 2008.

[6] http ://dspace.univ-tlemcen.dz/bitstream/112/4157/1/ebm59.PDF.

## Chapitre 3 : Débruitage du signal photopléthysmographie par la transformée en ondelette discréte

## <span id="page-32-0"></span>Chapitre 3

## Débruitage du signal photopléthysmogramme par la transformée en ondelette discrète

### <span id="page-32-1"></span>3.1 Introduction

Dans ce chapitre, nous nous intéressons au débruitage de signal photopléthysmogramme (PPG) via la méthode de la transformée d'ondelettes discrète. Ce chapitre a pour objectif de faire une étude comparative entre les différentes ondelettes utilisées par rapport à leurs résultats obtenus, et de savoir qu'elle est le niveau le plus adéquat pour chaque ondelette.

L'algorithme proposé a été réalisé sous interface MATLAB.MATLAB est un logiciel interactif permettant d'effectuer des calculs numériques complexes particulièrement très utiles dans le domaine de Traitement de signal.

Les signaux utilisés pour le test sont des signaux de la base de données MIT-BIH échantillonné à la fréquence  $fe = 125Hz$ . La durée de l'enregistrement est de 10 minutes.

Dans la littérature, on peut trouver plusieurs travaux sur l'analyse des signaux physiologiques et plus particulièrement le signal photopléthysmogramme. On peut citer par exemple le mémoire de magister de Mr KHOLKHAL Mourad Maitre de conférence de la faculté de Technologie université de Tlemcen, intitulé de « Développement d'un photolethysmographe : analyse et caractérisation du signal ».

On peut citer également le travail de l'équipe de recherche du collège d'ingénierie de Bangalore, l'Inde, dont ses membres sont « YADHURAJ S.R, HARSHA.H, Dr. PADMAJA K.V », intitulée de « REMOVAL OF NOISE IN PPG SIGNALS USING WAVELETS », ils ont utilisé les ondelettes de 'haar, coif1, sym2, bior3.3 et db4', dont ils ont trouvé que l'ondelette db4 est la meilleur pour débruiter le signal PPG.

Ainsi et comme c'est mentionné ci-dessus, l'objectif de notre travail est d'appliquer la transformée en ondelette discrète dans le traitement du signal PPG. Notre contribution est de trouver de façon automatique le niveau adéquat, chose qui n'a pas été faite lors des travaux de recherche soit au niveau de notre [laboratoir](https://www.clicours.com/)e ou extra-laboratoire.

## <span id="page-34-0"></span>3.2 Présentation du travail proposé

Les différentes étapes utilisées pour le débruitage du signal PPG sont représentées sur la figure suivante :

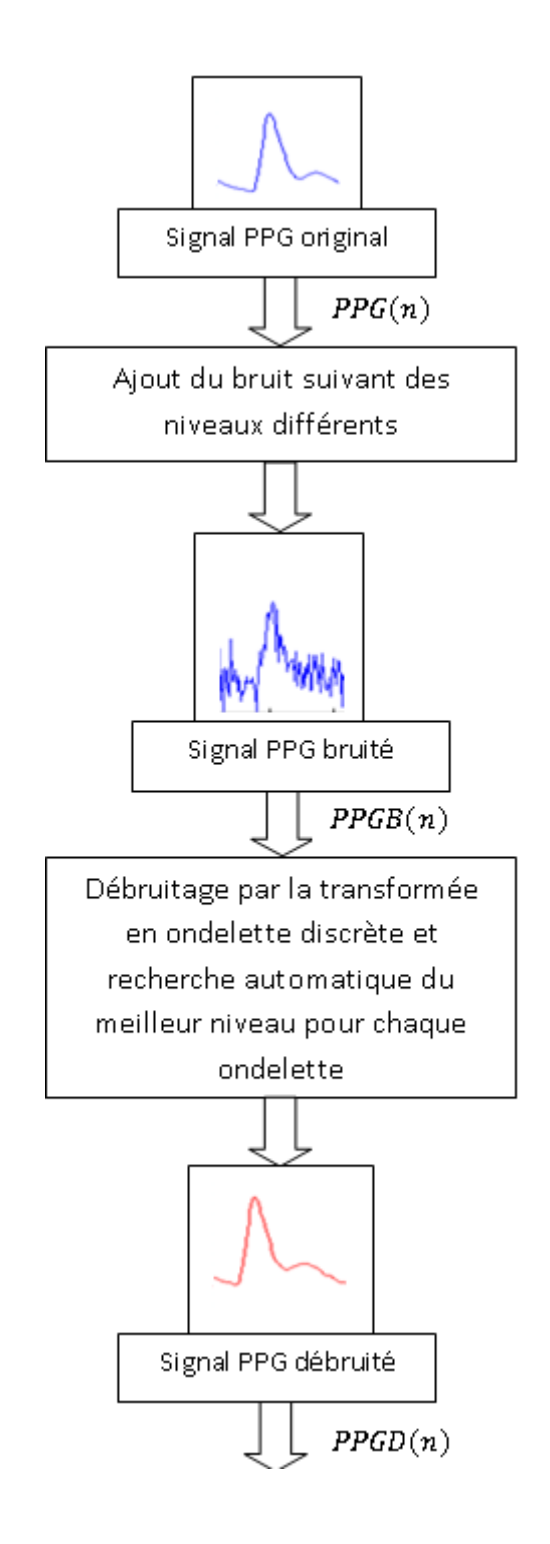

<span id="page-34-1"></span>Figure 3.1 – Schéma bloc du travail proposé

#### <span id="page-35-0"></span>3.2.1 Présentation dusignal PPG utilisé pour le test

Le signal utilisé pour le test est un signal choisi parmi plusieurs signaux de la base de données MIT-BIH échantillonné à la fréquence  $fe = 125Hz$ . La durée de l'enregistrement est de 10 minutes.

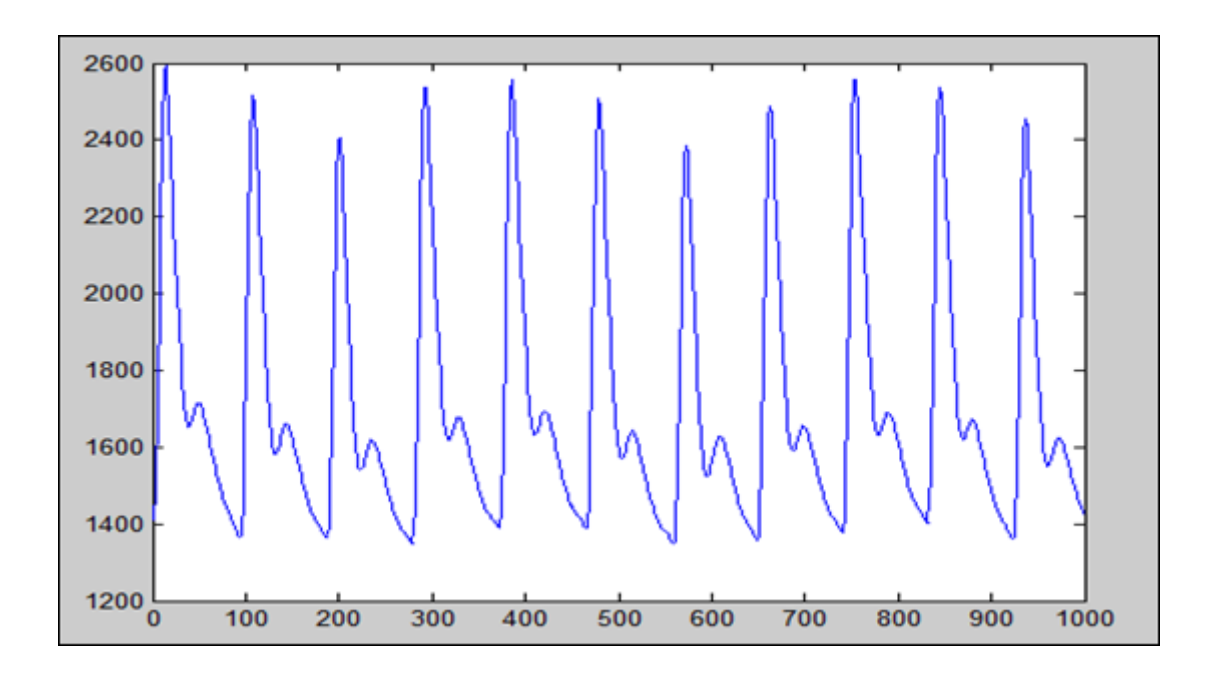

<span id="page-35-2"></span>FIGURE 3.2 – Signal PPG utilisé pour le test (le signal sera noté  $PPG(n)$ )

#### <span id="page-35-1"></span>3.2.2 Ajout de bruit

Dans un premier temps et puisque le signal PPG est apriori débruité(ne contient pas de bruit), on ajoute ainsi du bruit additionnel avec des niveaux différents. L'opération se fait comme suite :

$$
PPGB(n) = PPG(n) + B(n)
$$
\n(3.1)

Avec :

 $B(n)$ : est un bruit Blanc

Sachant que le bruit blanc est un processus aléatoire stationnaire du second ordre centré et dont la densité spectrale de puissance est constante sur tout l'axe des fréquences.

Comme c'est connu dans la littérature, le rapport signal sur bruit noté (S/B) exprimé en dB ; s'écrit suivant la formule suivante :

$$
(S/B)dB = 20 \times log10(ES/EB)
$$
\n(3.2)

Avec :

 $E_S$ : Energie du signal original

Et  $E_B$ : Energie du bruit Dans notre travail, nous allons ajouter à notre signal original « PPG » un bruit blanc avec des rapports signal/bruit différentes allant de 10dB au 50dB. Le signal résultant sera noté PPGB(n).

La figure 3.3 présente un exemple d'un signal PPG avec des valeurs différentes de bruits (20 dB, 30 dB et 40dB).

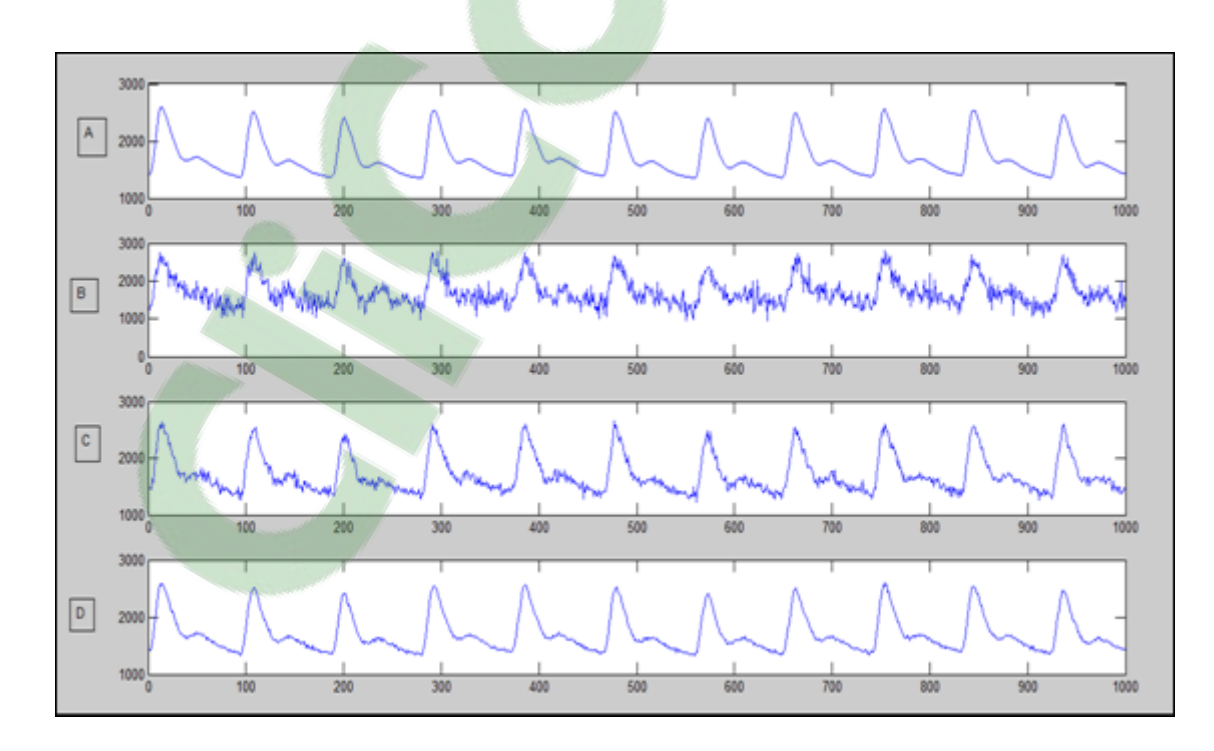

<span id="page-36-0"></span>Figure 3.3 – Exemple d'un signal PPG (a) signaloriginal, (b) signal PPG bruité (20 dB), (c)signal PPG bruité (30 dB) et (d)signal PPG bruité (40 dB).

#### Remarque :

Un rapport signal sur bruit important signifie une faible présence du bruit.

#### <span id="page-37-0"></span>3.2.3 Débruitage du signal par la transformée en ondelette discrète

Dans cette partie et afin de supprimer tous les bruits ajoutés, on procède à une décomposition du signal PPGB (n) par application de la transformée en ondelette discrète.

Comme cité dans le chapitre 2, la limitation de la transformée en ondelette discrète est le bon choix de l'ondelette mère. Pour cela, l'ensemble des ondelettes ont été utilisé pour le test, peut citer : haar, debauchies, symlet,coiflet, meyer, morlet. . . . . . ect. Cependant, parmi toutes ces ondelettes mères, seulement cinq nous ont donné un résultat acceptable à savoir : Haar, db7, dmey, coif4 et bio3.3.

## <span id="page-37-1"></span>3.3 Description des étapes amenant à une recherche automatique du meilleur niveau d'approximation

La plupart des chercheurs procède à une recherche manuelle et empirique du niveau de décomposition obtenu à partir d'une transformation en ondelette discrète. Dans notre travail cette recherche se fait de façon automatique chose qu'on juge nouvelle. La dite recherche va ainsi se faire suivant les étapes suivantes (figure 3.4) :

a) On calcule l'énergie du signal original noté  $E_1$ comme suit :

$$
E_1 = \sum_{i=1}^{N} |PPG(n)|^2
$$
\n(3.3)

- b) A chaque application de la transformée en ondelette discrète, le signal est décomposé en huit niveaux d'approximation. En effet, au-delà de ce niveau aucune information ne peut être extraite du signal original ;
- c) Pour chaque approximation, on calcule la quantité du bruit extraite suivant la formule suivante :

$$
\widehat{B}_k = PPGB(n) - PPGD_k(n) \tag{3.4}
$$

Avec :  $PPGB(n)$  est le signal bruité à analyser. Et  $PPGD_k(n)$  est le signal qui correspond à la  $k^{me}$  approximation.

d) On calcule pour chaque bruit extrait son énergie comme suit :

$$
E_2(k) = sum_{i=1}^N |\hat{B}_k(n)|^2
$$
\n(3.5)

e) Le rapport signal sur bruit sera calculé pour chaque bruit estimé. Il s'exprime comme suit :

$$
r_p(k) = 20 \times log_{10}(E_1/E_2(k))
$$
\n(3.6)

Les différents rapports obtenus seront comparé au niveau du bruit ajouté lors de la  $1^{er}$ étape.

Par rapport à cette estimation on choisit le meilleur niveau d'approximation.Les différentes étapes de notre algorithme sont présentées sur l'organigramme de la figure 3.4.

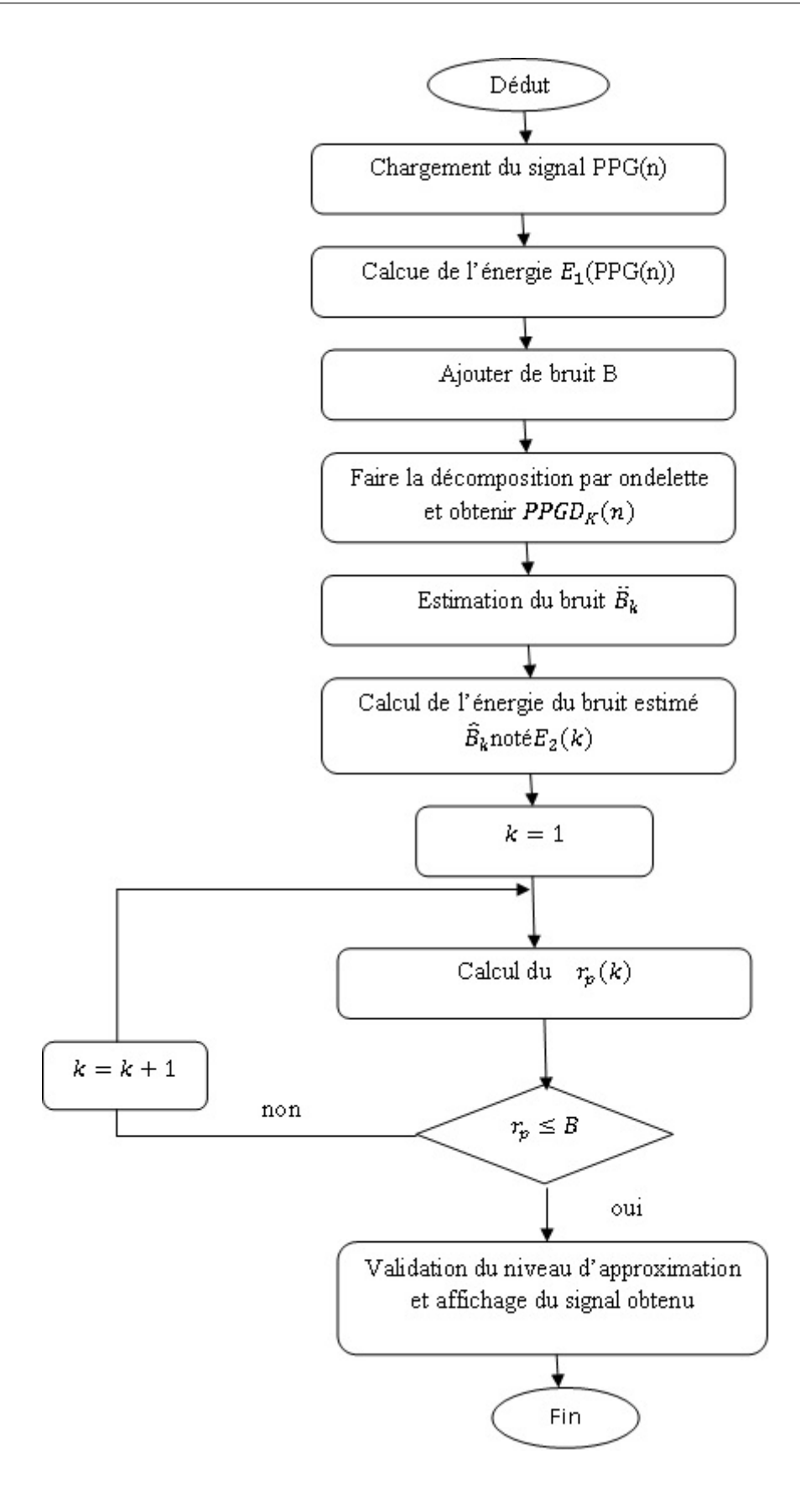

<span id="page-39-0"></span>Figure 3.4 – Organigramme du choix du niveau de décomposition.

### <span id="page-40-0"></span>3.4 Résultats et discussions

Le signal PPG utilisé pour le test est obtenu à partir de la base de données MIT-BIH et disponible sur le site Physionet.net.

Après application de notre algorithme sur le signal PPG bruité suivant des niveaux allant de 10db à 50db. L'ensemble des ondelettes ont été utilisé pour le test, peut citer : haar, debauchies, symlet, coiflet, meyer, morlet. . . . . . ect. Cependant, parmi toutes ces ondelettes mères, seulement cinq nous ont donné un résultat acceptable à savoir : Haar, db7, dmey, coif4 et bio3.3. Pour chaque ondelette mère, le niveau d'approximation ; choisi de façon automatique ; et présentant un niveau d'estimation de bruit acceptable est représenté sur le tableau 3.1.

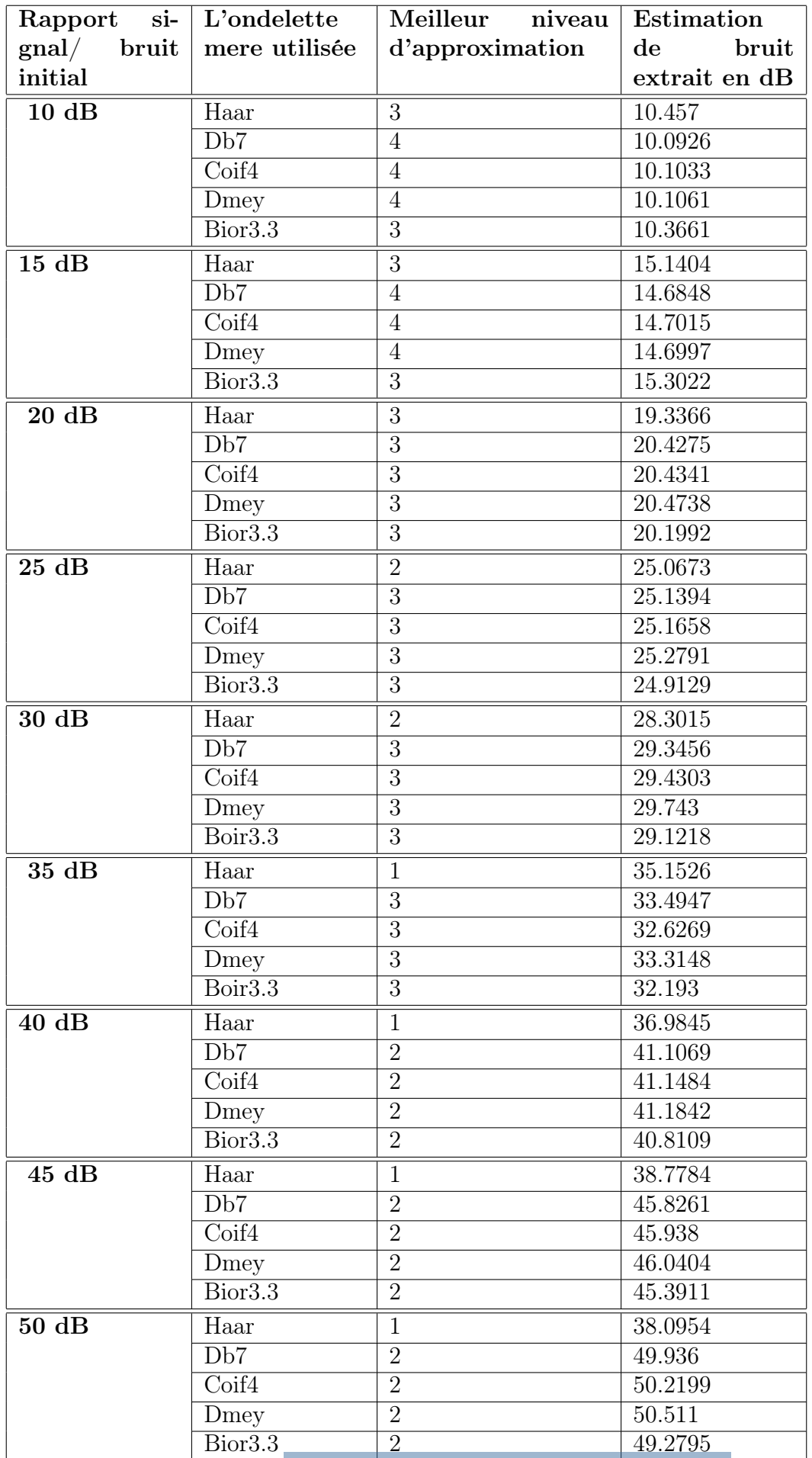

TABLE 3.1 – Résultats obtenus  $^{38}_{\rm 38}$  rès application de l'algorithme.

## Exemples d'applications :

Pour un niveau de bruit de 30 dB. Les résultats obtenus pour chaque ondelette sont représentés sur les figures 3.5 à3.10.

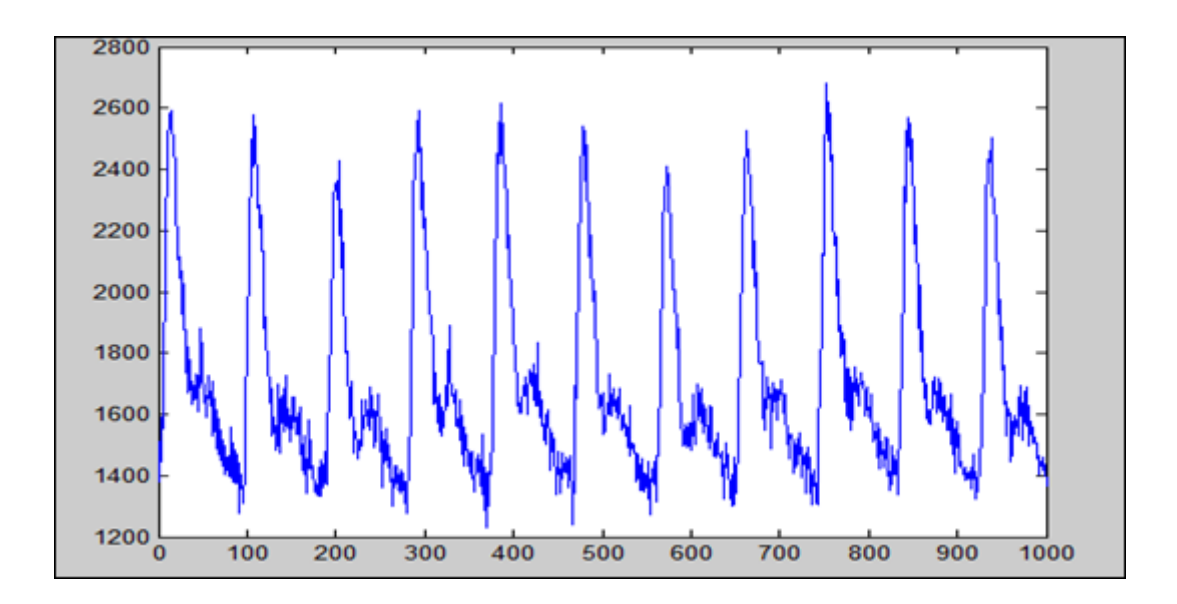

<span id="page-42-0"></span>FIGURE  $3.5$  – Signal bruité (S/B=30dB).

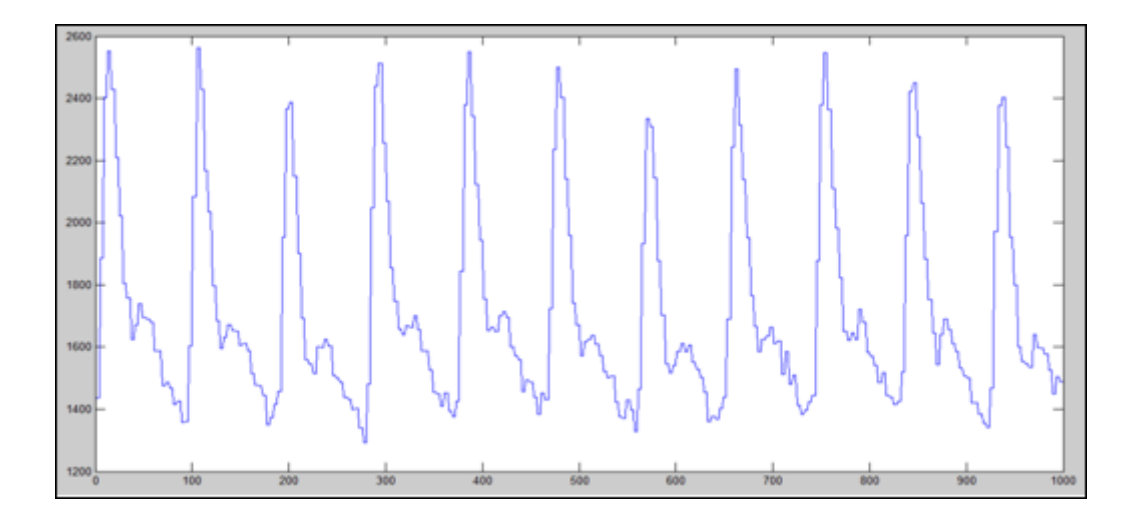

<span id="page-42-1"></span>Figure 3.6 – Signal PPG débruité en utilisant l'ondelette de Haar.Le niveau estimé est le niveau « 2 ».

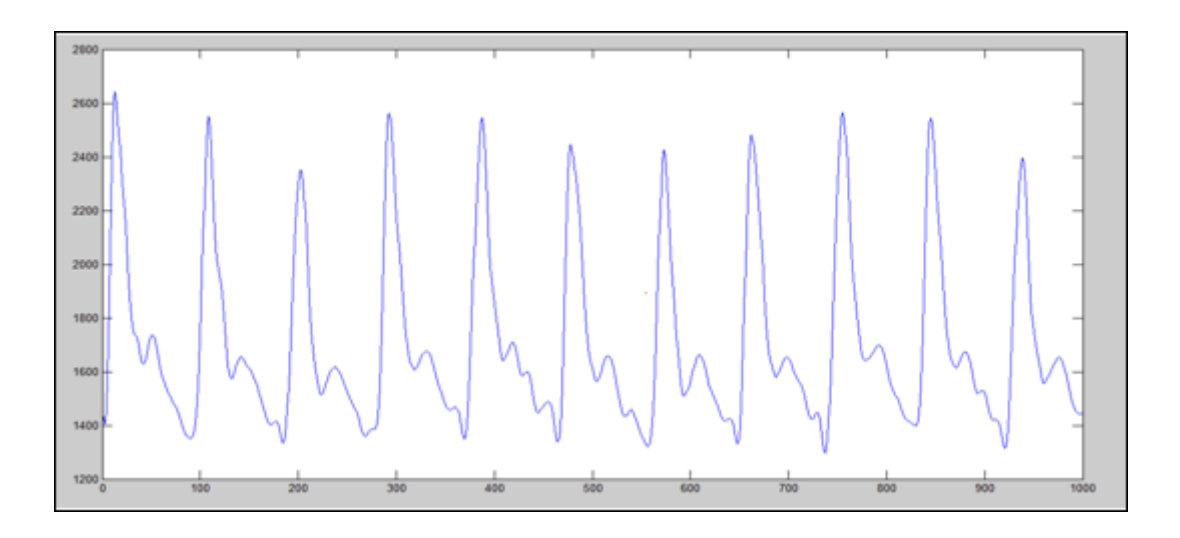

<span id="page-43-0"></span>Figure 3.7 – Signal PPG débruité en utilisant l'ondelette db7.Le niveau estimé est le niveau « 3 ».

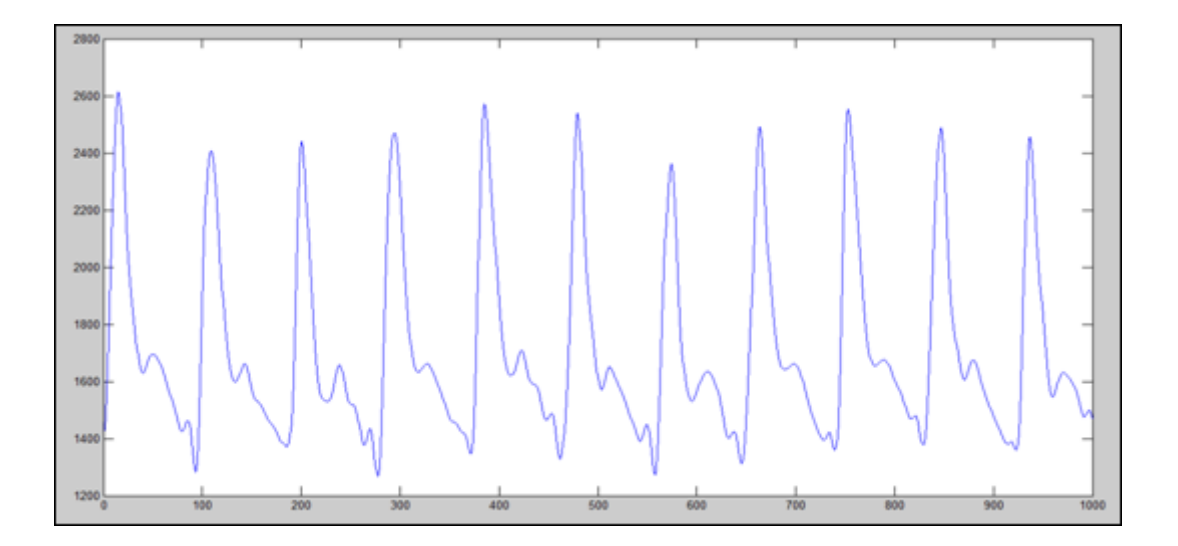

<span id="page-43-1"></span>Figure 3.8 – Signal PPG débruité en utilisant l'ondelette de coif4.Le niveau estimé est le niveau « 3».

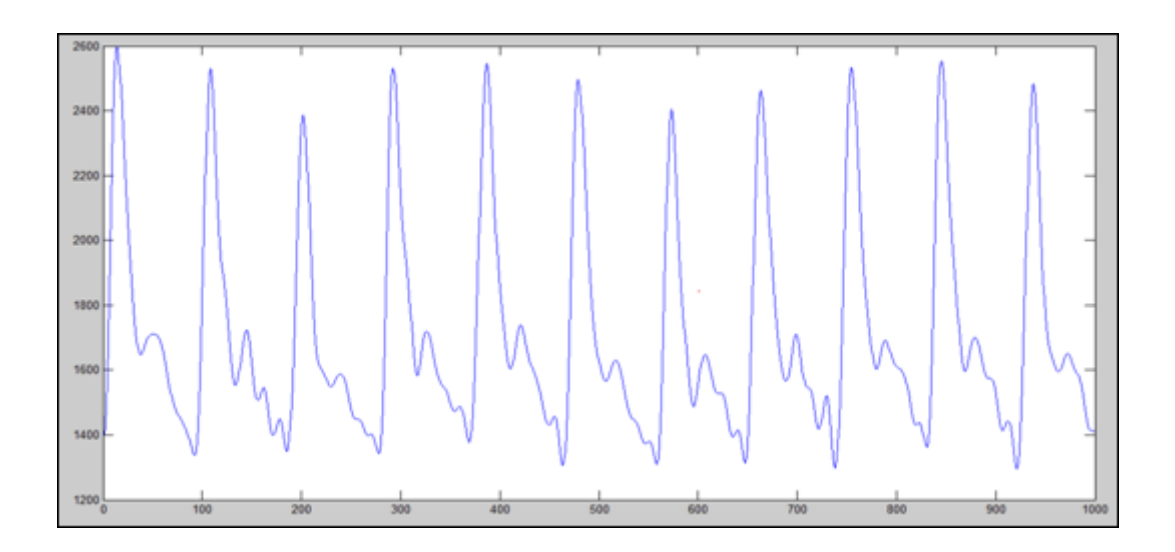

<span id="page-44-0"></span>Figure 3.9 – Signal PPG débruité en utilisant l'ondelette de dmey.Le niveau estimé est le niveau « 3 ».

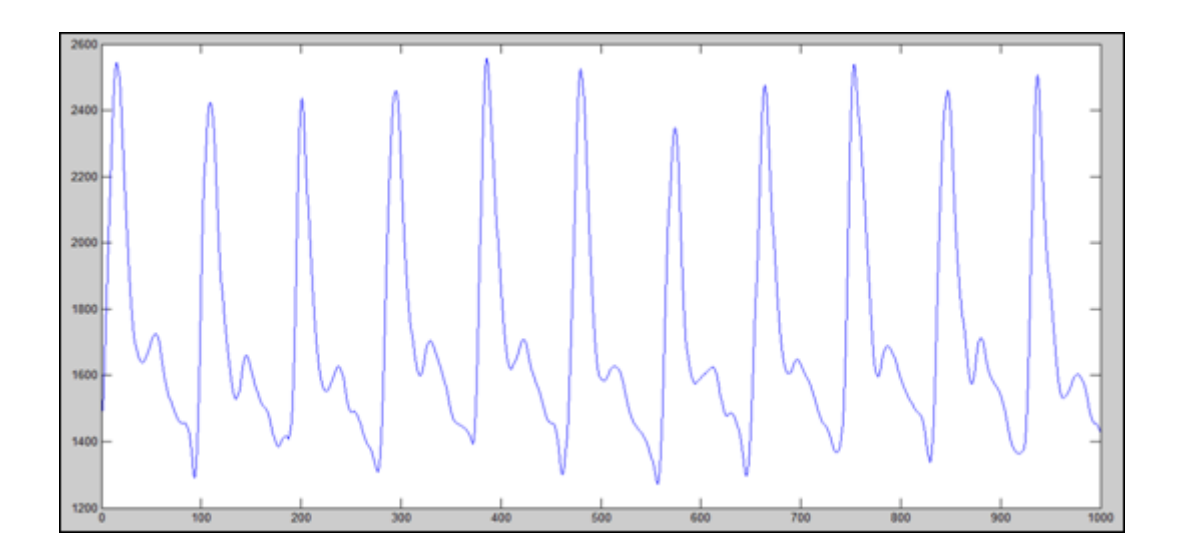

<span id="page-44-1"></span>Figure 3.10 – Signal PPG débruité en utilisant l'ondelette de bior3.3.Le niveau estimé est le niveau « 3 ».

D'après les résultats obtenus et présentés sur le tableau 3.1 et les figures 3.5 à 3.10. On peut conclure que :

- L'ondelette de Haar n'est pas adaptée au signal PPG ;
- L'utilisation de db7 et bior3.3, comme ondelettes mère donnent une meilleure estimation du bruit, et ceci grâce à leurs formes qui adaptent bien avec la forme du signal PPG.
- Pour l'ensemble des ondelettes, le meilleur niveau d'approximation se situe entre 1 et 3. Au-delà de ces niveaux, on note une absence d'information utile à extraire, car

à ces niveaux-là la décomposition touche le signal utile et non pas le bruit.

– Notre choix des meilleurs niveaux est basée sur l'estimation du bruit extrait et non pas sur la forme de l'approximation

### <span id="page-45-0"></span>3.5 Conclusion

Dans ce chapitre, une nouvelle applicationpour le débruitage du signal photopléthysmogramme (PPG) a été présentée. Elle est basée sur l'utilisation de la transformée en ondelette discrète.L'approche proposée consiste à choisir ; de façon automatique ; le meilleur niveau d'approximation pour chaque ondelette.

Notre algorithme a été testé sur un signal PPG obtenu de la base de données MIT-BIH et disponible sur le site Physionet.net. L'ensemble des résultats obtenus nous ont amené à conclure que l'ondelette db7 ainsi que l'ondelette bior 3.3 sont les mieux adaptées pour l'estimation du bruit ajouté.

L'algorithme proposé sera présenté sous forme d'interface graphique. Il sera présenté dans le chapitre suivant.

## Chapitre 4 : Présentation de l'interface graphique

## <span id="page-47-0"></span>Chapitre 4

## Présentation de l'interface graphique

#### <span id="page-47-1"></span>4.1 Introduction

Dans ce chapitre, nous allons présenter l'interface graphique développée dans le cadre de notre projet de fin d'étude. Elle a pour objectif d'effectuer un débruitage du signal photopléthysmogramme en utilisant la transformée en ondelettes discrètes. Ladite transformée permet de décomposer un signal en approximations et en détails. Il est souvent connu que la plus part des chercheurs utilisent la méthode empirique pour trouver le niveau de décomposition adéquat correspondant à une bonne estimation du signal. Ainsi, dans notre travail, on essaye de développer un logiciel permettant de trouver de façon automatique le niveau en question. Les résultats obtenus et testés sur un signal de la base de données MIT-BIH sont très satisfaisants.

### <span id="page-47-2"></span>4.2 Le logiciel utilisé

Pour développer cette application, le logiciel utilisé a été Matlab 7.8.0 (R2009a). Il s'agit d'un logiciel mathématique qui offre la possibilité de réaliser quasiment la totalité des calculs mathématiques, et nous permet donc d'implémenter la plupart des algorithmes et l'affichage graphique des résultats. Matlab offre des programmes de soutien spécialisés couvrant tous les grands domaines de l'ingénierie et de la simulation. Dans notre cas, on a tiré profit de l'algorithmes des ondelettes déjà implémentés.

De plus, ce logiciel nous permet de créer une interface graphique à partir de laquelle on peut lancer nos programmes et nos calculs. Il s'agit juste ce que l'on cherche.

En résumé, Matlab est idéal pour nos besoins et nos objectifs, car il nous permet de programmer tout le nécessaire pour réaliser le traitement de notre signal, et nous permet aussi de créer l'interface graphique.

## <span id="page-48-0"></span>4.3 Fenêtre principale

Le logiciel proposé comporte deux fenêtres : une fenêtre principale et une fenêtre secondaire. Dans la fenêtre principale (figure 4.1), on peut trouver : le titre du projet, les noms des réalisateurs, l'encadreur du projet. Un bouton « start», permet de se déplacer vers la fenêtre secondaire. Le boutton « exit » permet de quitter l'application. Un menu nommé « about », en français, on dit « A propos » (figure 4.2), est ajouté sur la barre d'outils à gauche de l'écran. Il a pour rôle de décrire brièvement l'objectif du travail proposé.

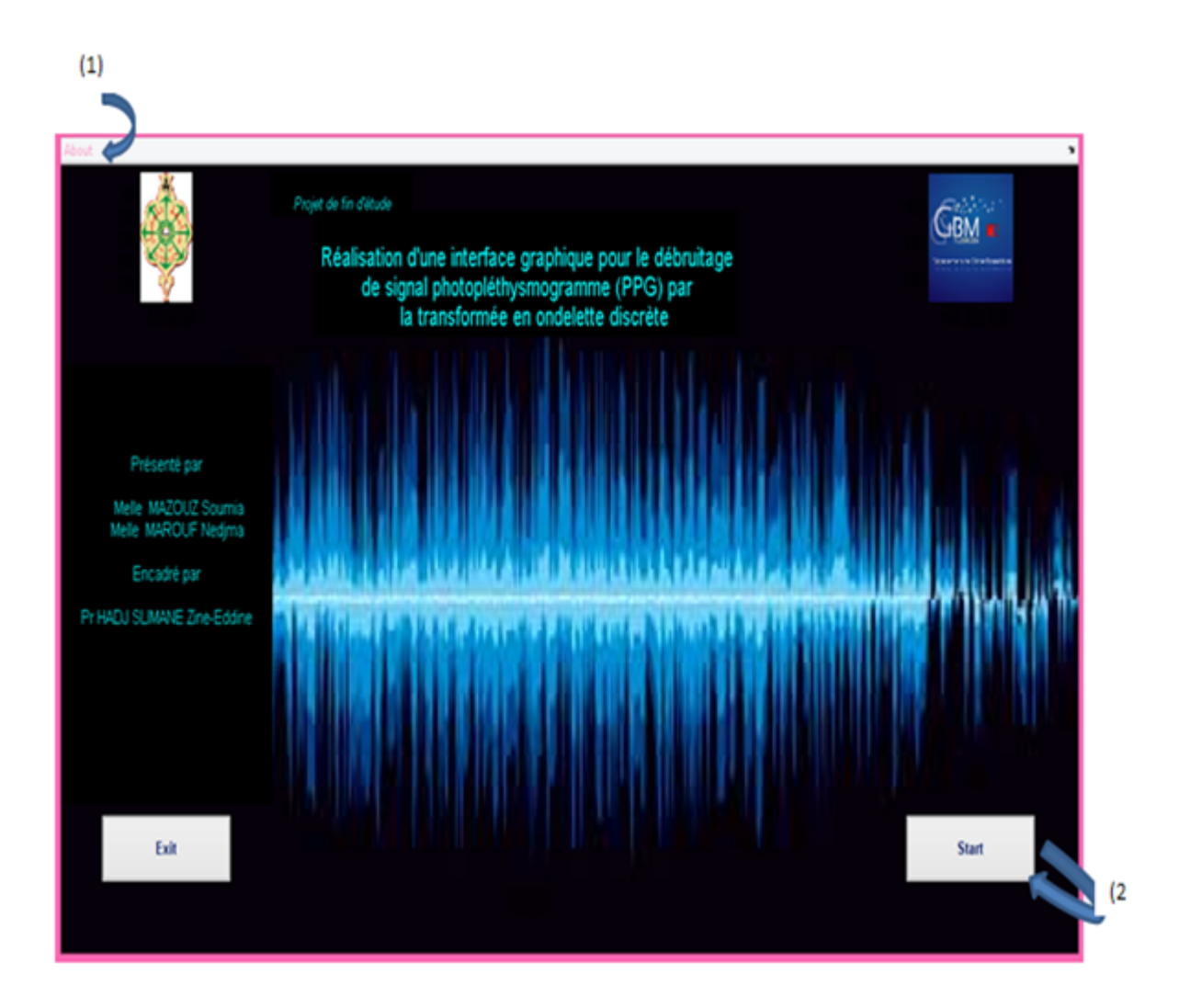

<span id="page-48-1"></span>Figure 4.1 – Fenêtre principale. (1) menu « about », (2) bouton start.

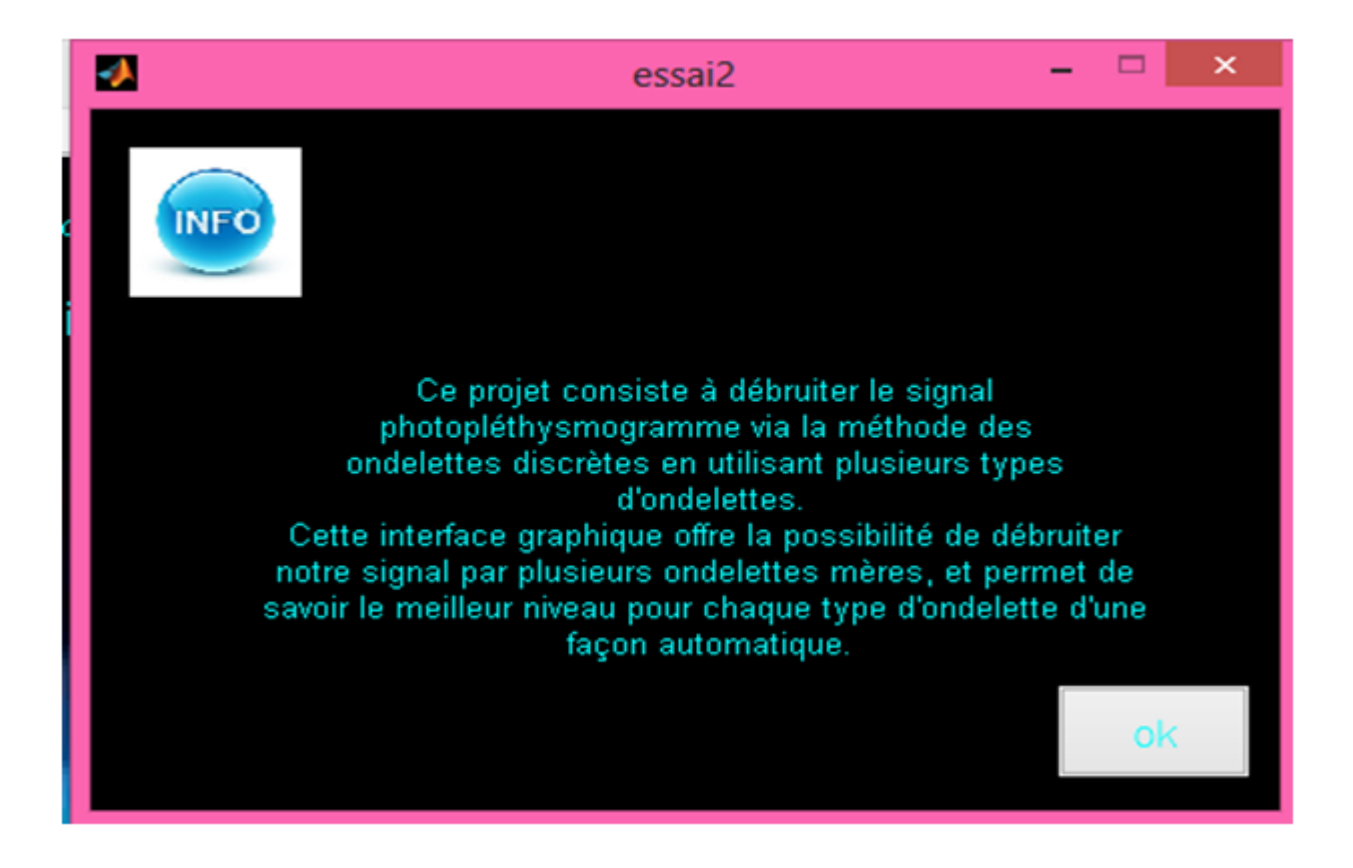

Figure 4.2 – présentation de la fenêtre 'about'.

### <span id="page-49-0"></span>4.4 Fenêtre secondaire (Figure 4.3)

<span id="page-49-1"></span>La fenêtre secondaire est la base de notre interface graphique. Elle comporte :

- Une fenêtre Help (numéroté (3)) : Elle fournit le mode de fonctionnement de notre logiciel ;
- Le bouton « charger » (numéroté (4)) : Il permet de charger le signal PPG à analyser ;
- Le bouton « valeur de bruit » (numéroté (5)) : Il vous donne la possibilité d'ajouter un bruit au signal original à des niveaux différents allant de 10dB à 50dB.
- Le bouton « type d'ondelette » (numéroté (6)) : Cinq ondelettes sont proposées.
- Le bouton « niveau d'ondelette » (numéroté (7)) : Propose le niveau d'approximation à choisir ;
- Le bouton « Afficher » (numéroté (8)) : Affiche le niveau d'approximation choisi.
- Le bouton « résultat » (numéroté (9)) : Affiche le meilleur niveau d'approximation.
- Le bouton « zoom in» et « zoom out » (numéroté (10)).

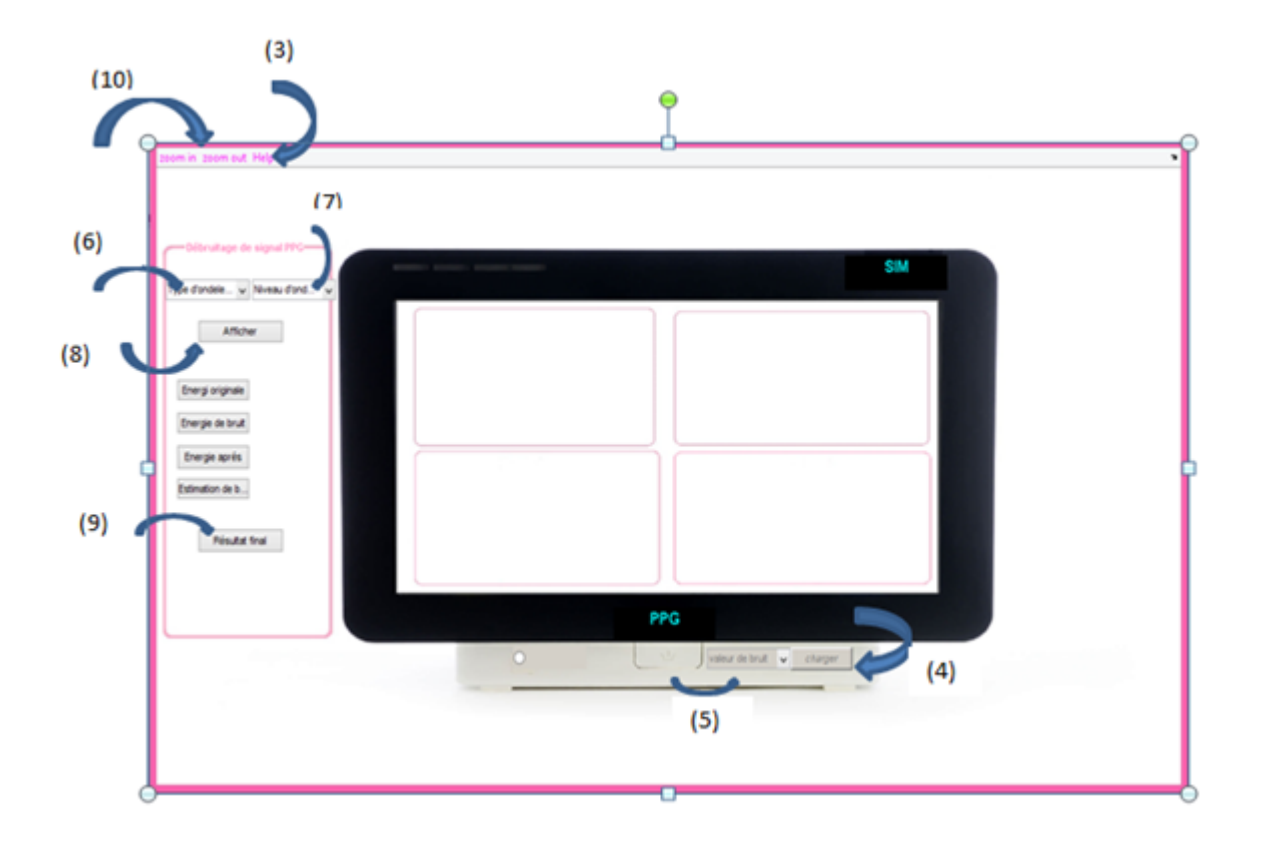

<span id="page-50-0"></span>Figure 4.3 – Fenêtre secondaire.

Les résultats obtenus vont apparaitre sur la fenêtre SIM situé au milieu de la fenêtre secondaire. Elle se compose de quatre figures 1, 2, 3 et 4.

- Figure 1 : Elle affiche le signal PPG original ;
- Figure 2 : Elle affiche le signal PPG bruité ;
- Figure 3 : Elle affiche l'approximation choisie par l'utilisateur
- Figure 4 : Elle affiche l'approximation choisie automatiquement par notre algorithme.

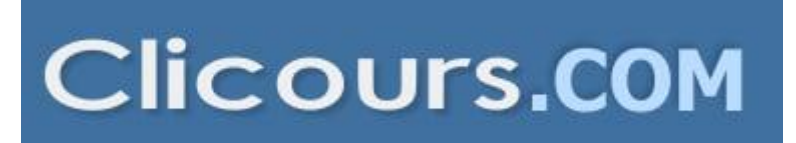

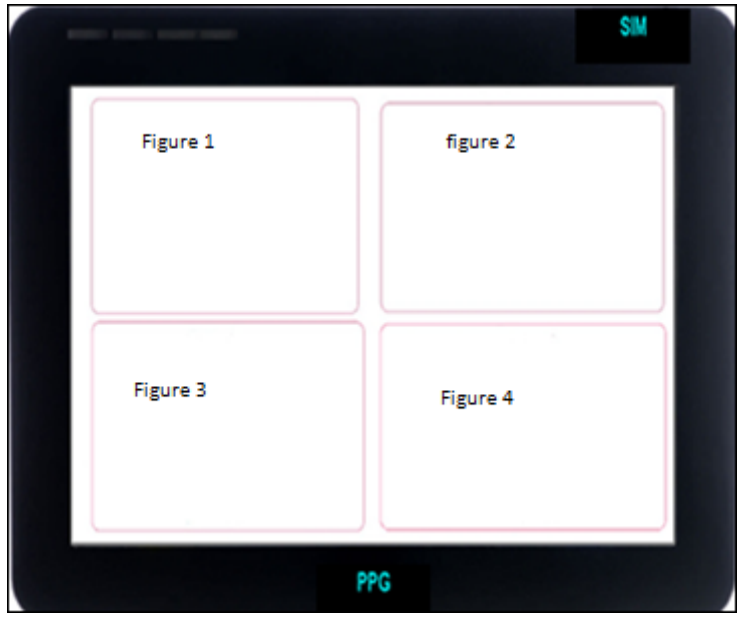

<span id="page-51-0"></span>Figure 4.4 – Fenêtre d'affichage de résultats (appelé SIM)

L'interface est doté d'un 'help'(3) qui peut aider l'utilisateur pour effectuer le travail.

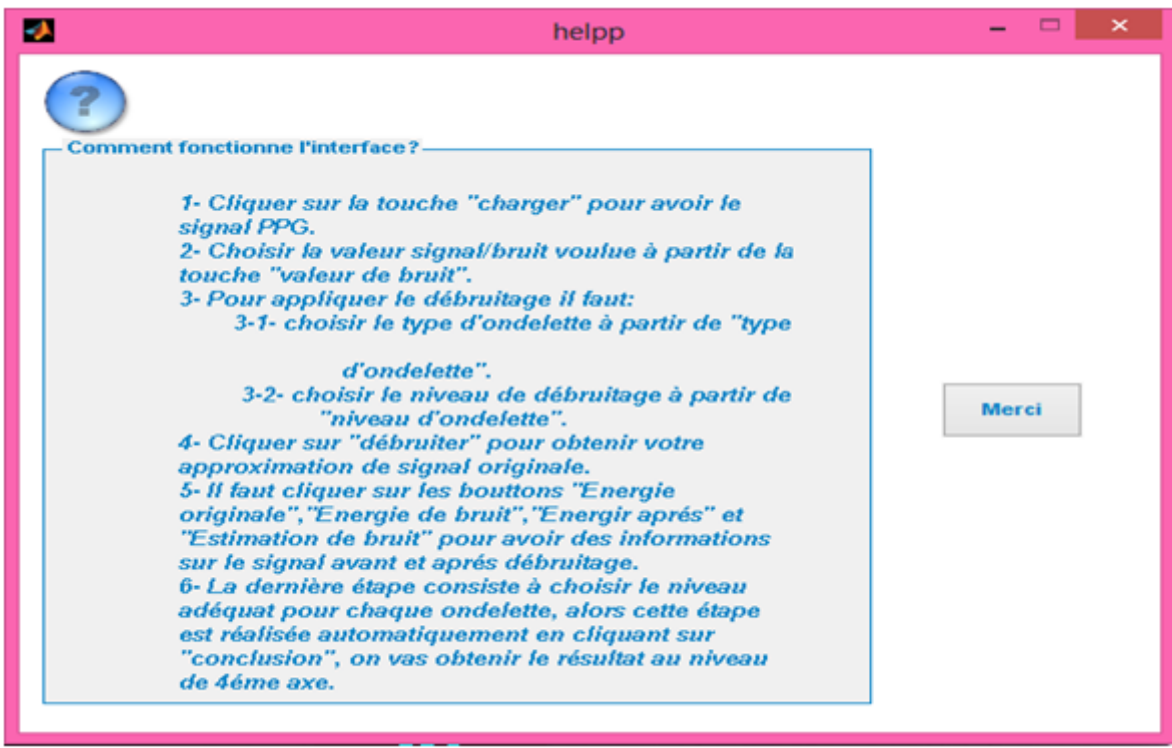

<span id="page-51-1"></span>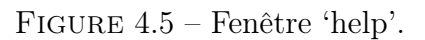

### <span id="page-52-0"></span>4.5 Description du logiciel (étape par étape)

Nous décrivons dans cette partie les différentes étapes que nous avons choisies pour arriver au résultat finale qui consiste à choisir de façon automatique le meilleur niveau d'approximation.

#### Etape 1 (Figure 4.6) :

La première étape de notre travail est de charger le signal PPG à analyser. Pour cela, on doit cliquer sur le bouton (4). Le signal sera affiché sur le côté gauche en haut de l'écran « SIM » comme le montre la figure 4.6.

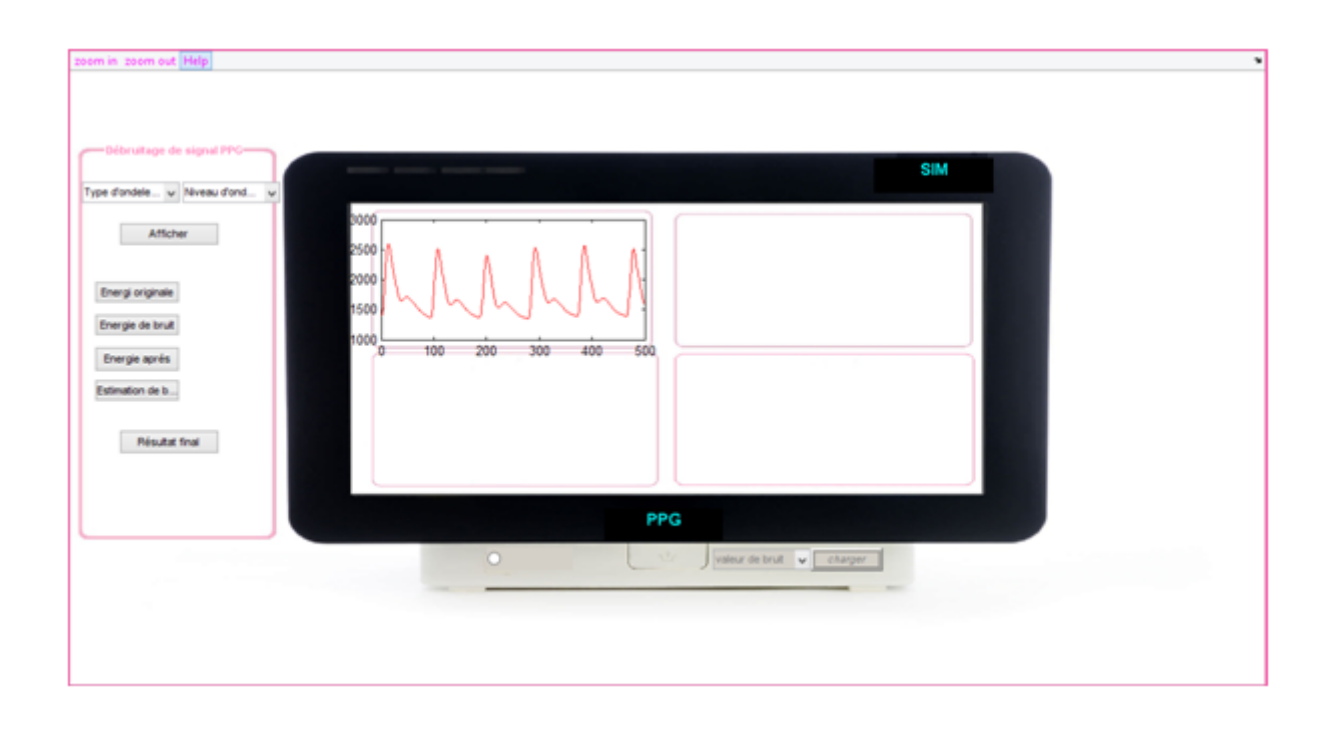

Figure 4.6 – Chargement du signal PPG à analyser

#### <span id="page-52-1"></span>Etape 2 (Figure 4.7) :

Vu qu'initialement le signal ne contient pas de bruit, un bruit blanc simulé sera ajouté avec des niveaux différents. Le bouton (5) (voir figure 4.7), nous donne la possibilité de choisir le niveau de bruit en dB à ajouter au signal original. Le signal PPG bruité sera affiché sur le côté droit en haut de la fenêtre SIM (figure 4.8).

| valeur de bruit |
|-----------------|
| 10              |
| 15              |
| 2 <sub>b</sub>  |
| 25              |
| 30              |
| 35              |
| 40              |
| 45              |
| 50              |

<span id="page-53-0"></span>Figure 4.7 – Choix du niveau de bruit à ajouterr

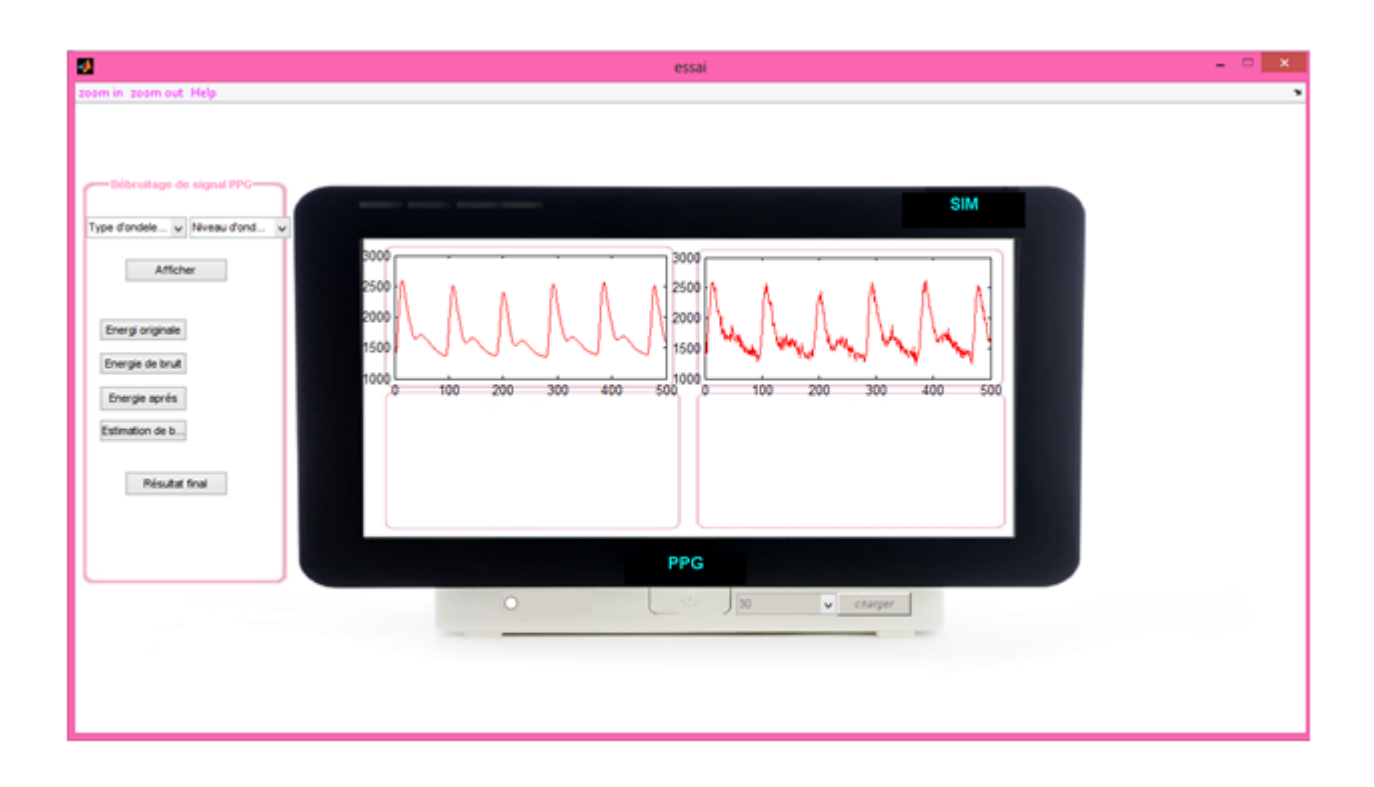

<span id="page-53-1"></span>Figure 4.8 – Fenêtre SIM après ajout du bruit. Apparition du signal PPG bruité sur l'écran.

#### Etape 3 :

L'étape suivante est le choix du type d'ondelette mère. Elle se fait à partir du bouton (6) (figure 4.9). Le logiciel proposé donne aussi la possibilité à l'utilisateur de choisir le niveau d'approximation pour l'affichage (figure 4.10).

| Type d'ondelette<br>haar<br>db7<br>coif4<br>dmey |
|--------------------------------------------------|
| bior3.3                                          |

Figure 4.9 – Choix du type d'ondelette utilisée.

<span id="page-54-0"></span>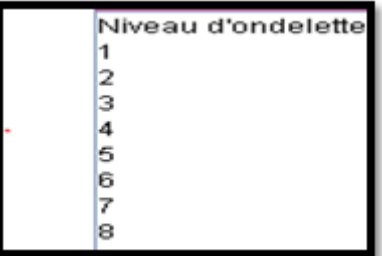

<span id="page-54-1"></span>Figure 4.10 – Niveau d'ondelette choisi pour affichage.

Après le choix du type d'ondelette et du niveau d'approximation, on clique sur le bouton 'Afficher'(8) (figure 4.11).

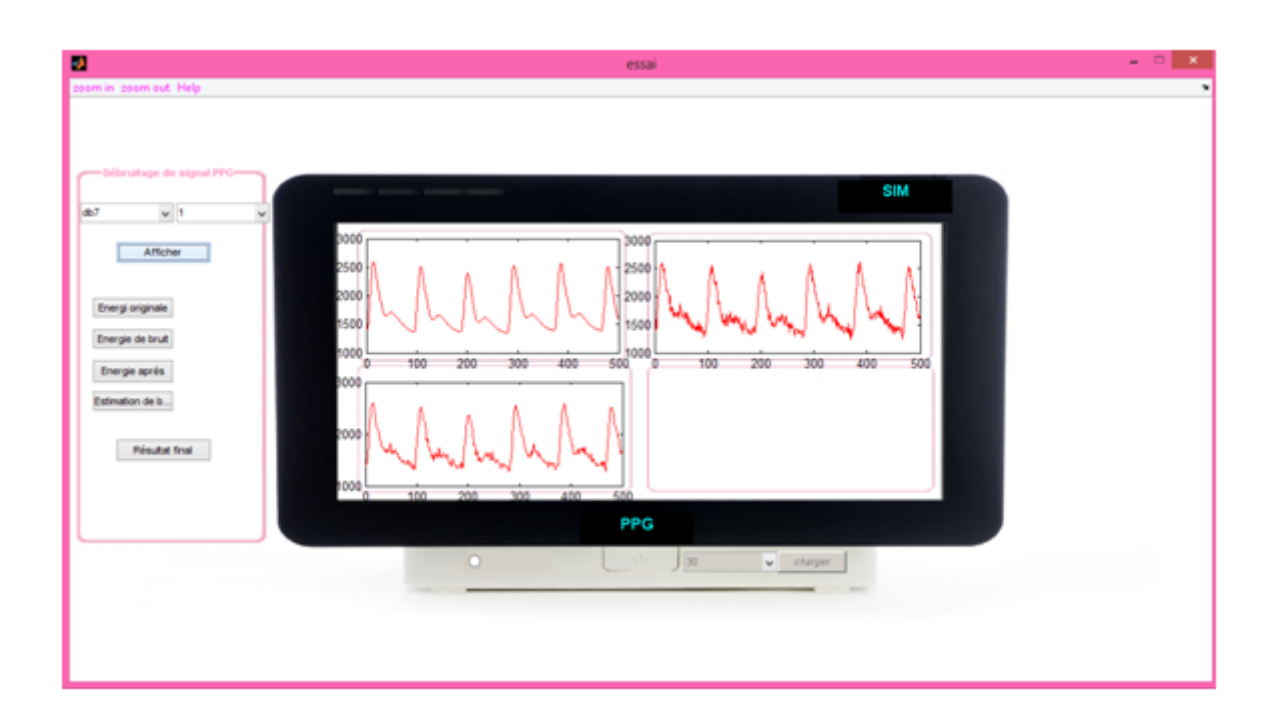

<span id="page-54-2"></span>Figure 4.11 – Affichage du niveau d'approximation choisi par l'utilisateur

#### Etape 4 :

Avant d'afficher les résultats finals qui consiste à trouver de façon automatique du meilleur niveau d'approximation, le logiciel offre la possibilité d'afficher les énergies des signaux : original, débruité, du bruit et le bruit estimé comme c'est montré sur la figure 4.12.

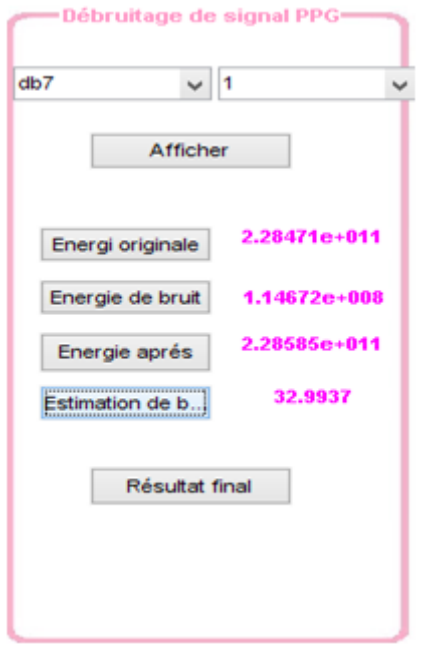

<span id="page-55-0"></span>Figure 4.12 – Affichage des différentes énergies.

L'affichage du meilleur niveau pour l'ondelette choisie se fait en cliquant sur le bouton « Résultat finale ». Un commentaire sera affiché indiquant le niveau en question (figure 4.13) en parallèle avec l'affichage du signal (figure 4.14).

chapitre 4 :Présentation de l'interface graphique

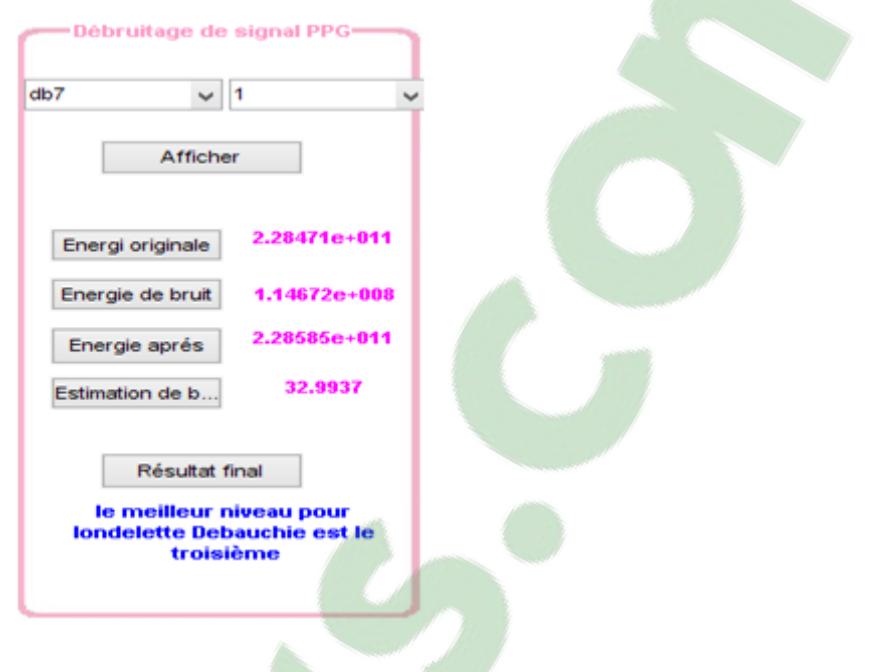

<span id="page-56-0"></span>Figure 4.13 – Affichage du commentaire.

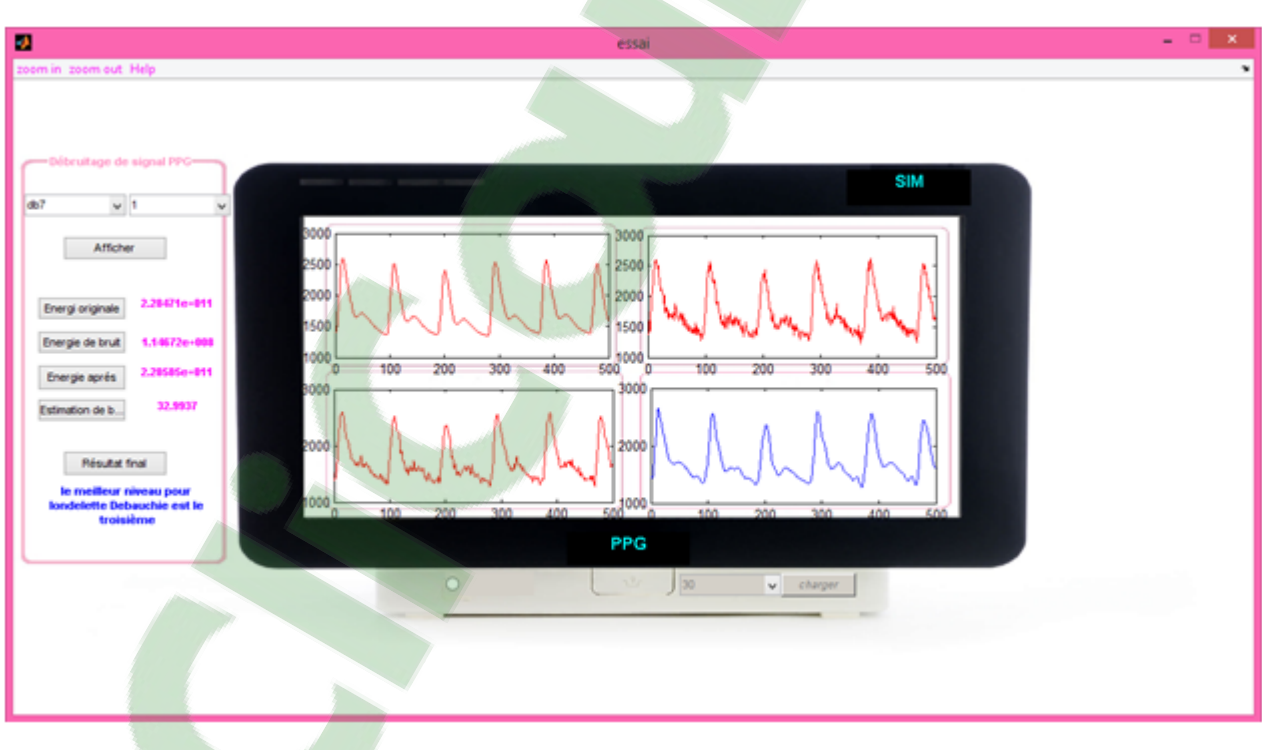

<span id="page-56-1"></span>Figure 4.14 – Affichage du résultat final (mentionné en couleur bleu).

Pour un meilleur visionnage des signaux l'option zoom in et zoom out est mise à la disposition de l'utilisateur pour agrandir ou réduire l'image du signal (figure 4.15).

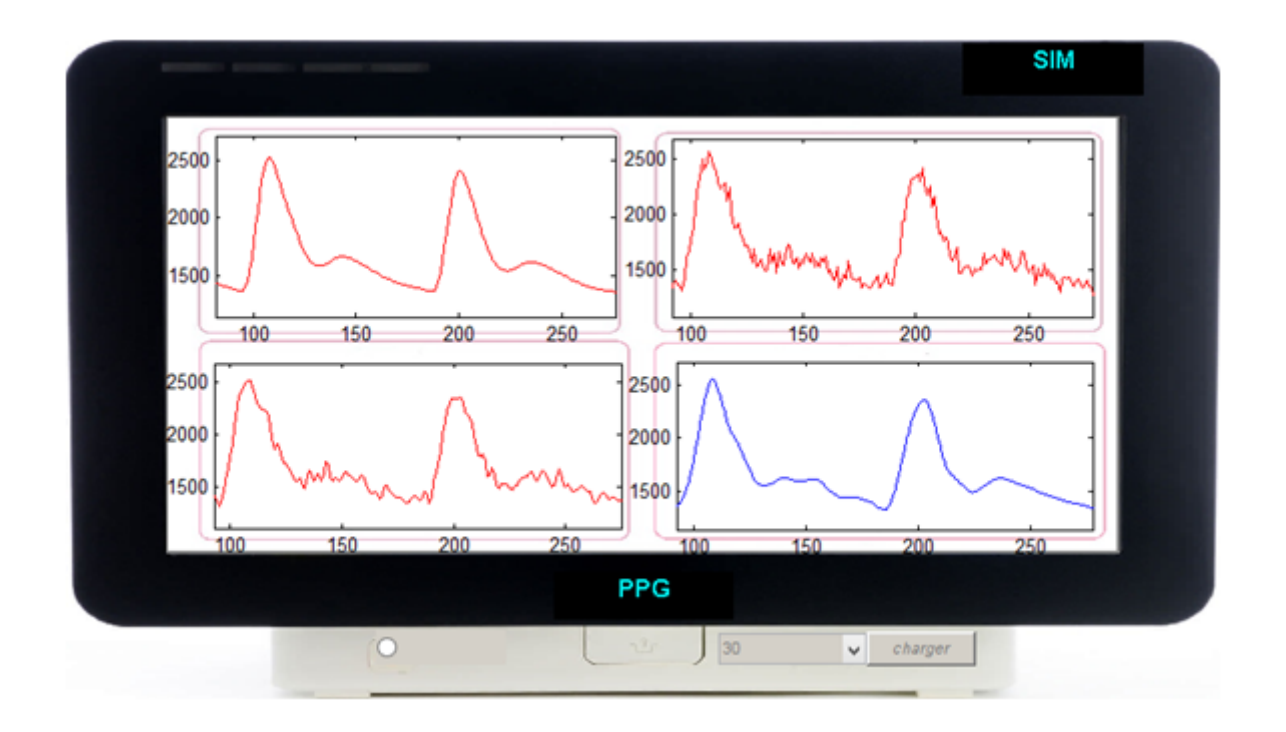

<span id="page-57-0"></span>Figure 4.15 – Application de l'option zoom in.

D'après la figure 4.15, il est clair que le signal choisit de façon automatique (représenté en couleur bleu), est le plus proche du signal originale.

Pour afficher les informations du signal estimé, on clique à nouveau sur le bouton afficher après avoir choisi le niveau d'approximation affiché dans le commentaire.

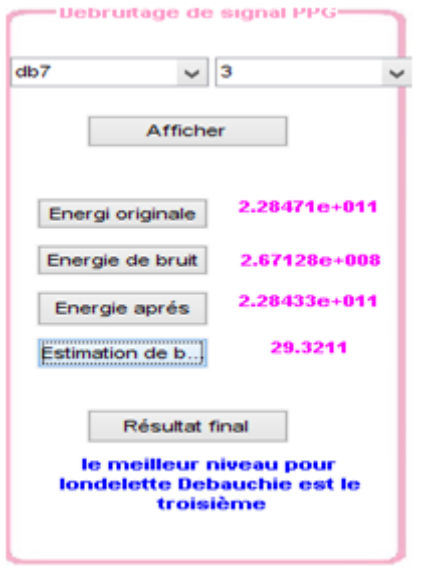

Figure 4.16 – Affichage des informations du signal estimé.

<span id="page-57-1"></span>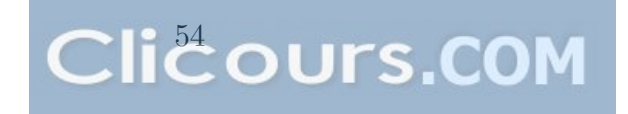

Pour quitter l'application, on clique sur le bouton 11.

<span id="page-58-1"></span>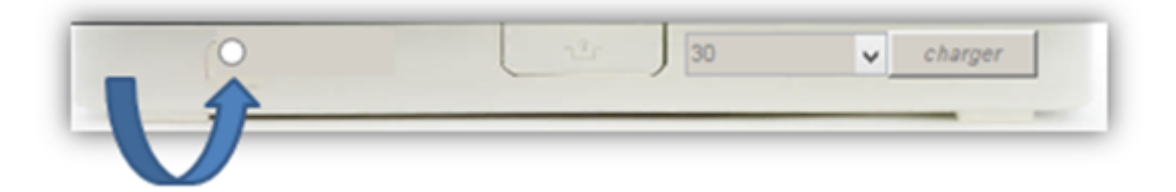

FIGURE 4.17 – Bouton quitter.

## <span id="page-58-0"></span>4.6 Conclusion

Dans ce chapitre, une description détaillée de l'interface graphique a été faite. Le logiciel proposé offre la possibilité à l'utilisateur d'avoir de façon automatique le meilleur niveau d'approximation en utilisant la transformée en ondelettes discrètes.

## CONCLUSION GENERALE

Le débruitage du signal PPG constitue une étape très importante dans le domaine du traitement du signal.

L'objectif de notre travail est consacré sur la réalisation d'interface graphique permettant le débruitage du signal photopléthysmogramme (PPG).

Nous avons commencé notre travail par une étude générale sur l'examen photopléthysmograhie, leur principe, ainsi que les caractéristiques du signal obtenu.

Plusieurs approches de débruitage sont proposées dans la littérature. Dans notre travail, on a utilisé la transformée en ondelettes discrète.

Dans la première partie, on a commencé par le débruitage du signal PPG en utilisant cinq ondelettes mères choisies en raison de leurs formes qui sont bien adaptées à notre signal PPG.

Dans la deuxième partie, un algorithme a été implémenté, permettant d'effectuer une recherche automatique du meilleur niveau d'approximation pour chaque ondelette, chose qu'on juge nouvelle.

Dans la troisième partie, une étude comparative entres les différentes ondelettes mère utilisée a été faite, cette comparaison est faite par rapport aux résultats d'estimation du bruit.

Les résultats trouvés nous ont permi[s de dire q](https://www.clicours.com/)ue les ondelettes Daubechies7 et Biorthogonal3.3 donnent de meilleures estimations du bruit est préservent l'allure du signal original.

## **ANNEXE**

Voilà le programme suivi pour le débruitage et pour le calcul des énergies :

```
$$$$$$$$$$$$$$$$$$charger le signal$$$$$$$$$$$$$$$$$$
 load c00m
 s = val(2, :);****************ajouter de bruit*****************
 s1=awgn(s,30, 'measured');
 [C, L] = wavedec(s1,3,'db7');
 A = wrcoef('a', C, L, 'db7', 3);
 l = s1 - A;$%%%%%%%%%%%%%%%%%1'énegie de signal original%%%%%%
 enerorig=0;
\exists for i=1:length(s);
     enerorig=enerorig+abs(s(i))^2;end
 enerorig
 $$$$$$$$$$$$$$$$$$1'énergie du bruit$$$$$$$$$$$$$$$$$
 enerdebrui=0;
\Box for i=1: length(A);
     enerdebrui=enerdebrui+abs(A(i))^2;
L end
 enerbrui=0;
\exists for i=1:length(1);
    enerbrui = enerbrui + abs(1(i))^2;end
 enerbrui
 rp=enerorig/enerbrui;
 db = pow2db (rp);
 subplot (221), plot (s(1:500));
 subplot(222), plot(1(1:500));
 subplot (223), plot (s1(1:500));
```
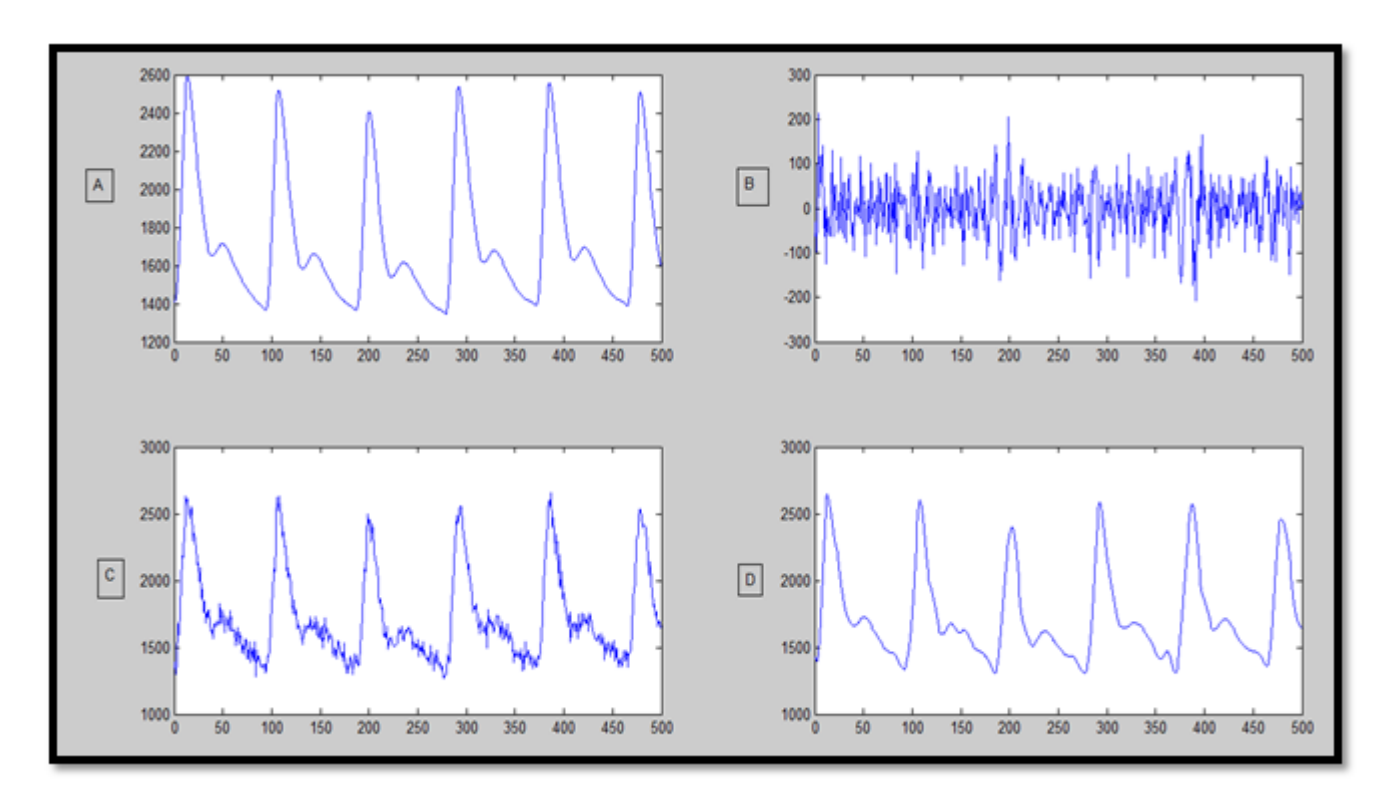

L'affichage des résultats est sur la figure suivante :

<span id="page-61-0"></span>Figure 4.18 – les résultats obtenue. A : le signal original. B : le bruit ajouté. C le signal bruité. D le signal débruité par l'ondelette db7.

#### Résumé :

L'objectif de notre travail est la réalisation d'une nouvelle interface graphique permettant le débruitage du signal photopléthysmogramme (PPG) en utilisant la transformée en ondelettes discrète.L'interfaceainsi réalisée offre à l'utilisateur ; pour chaque choix d'ondelette ; d'avoir de façon automatique le meilleur niveau d'approximation présentant la meilleure estimation du signal utile.Le signal PPG utilisé pour le test est obtenu à partir de la données MIT-BIH et disponible sur le site physionet.net. Les résultats obtenus sont très satisfaisantes.

Mots clés : Photopléthysmogramme (PPG), transformée en ondelettes discrète, débruitage, interface graphique.

#### الملغص:

لعمل المقدم في إطار هذه المذكرة هو عرض وصلة بيانية جديدة تقوم بتَصفية إشارة "PPG" باستَعمال النَّحويل عن طريق المويجات المنقطعة. الوصلة البيانية المنجزة. توفر للمستعمل: لكل موجة: الحصول بطريقة ألية. على أحسن مسئوى نقيبم للإشارة خلال هذه المذكرة. عملية نقيبم البرامج نَتَم على الإشارات المنحصل عليها من فاعدة البيانات MIT-BIH والمنحصل عليها من الرابط physionet.net إلثنائج المنحصل عليها مئيرة للاهتمام

ا**لكلمات المفتاحية:** التحويل عن طريق المويجك المنقطع تصغية وصلة بيانية إشارة PPG

#### Abstract:

The aim of our work is to present a new graphical interface for denoising of photoplethysmogram signal (PPG) using the discrete wavelet transforms. The interface, thus produced, gives the user; for each wavelet; to have automatically the best level of approximation with the best estimate of the useful signal. The PPG signal used for the test is obtained from the MIT-BIH database and available on the physionet.net site.The results obtained are satisfactory.

Keywords:A photoplethysmogram signal (PPG), discrete wavelet transform, denoising, graphic interface.